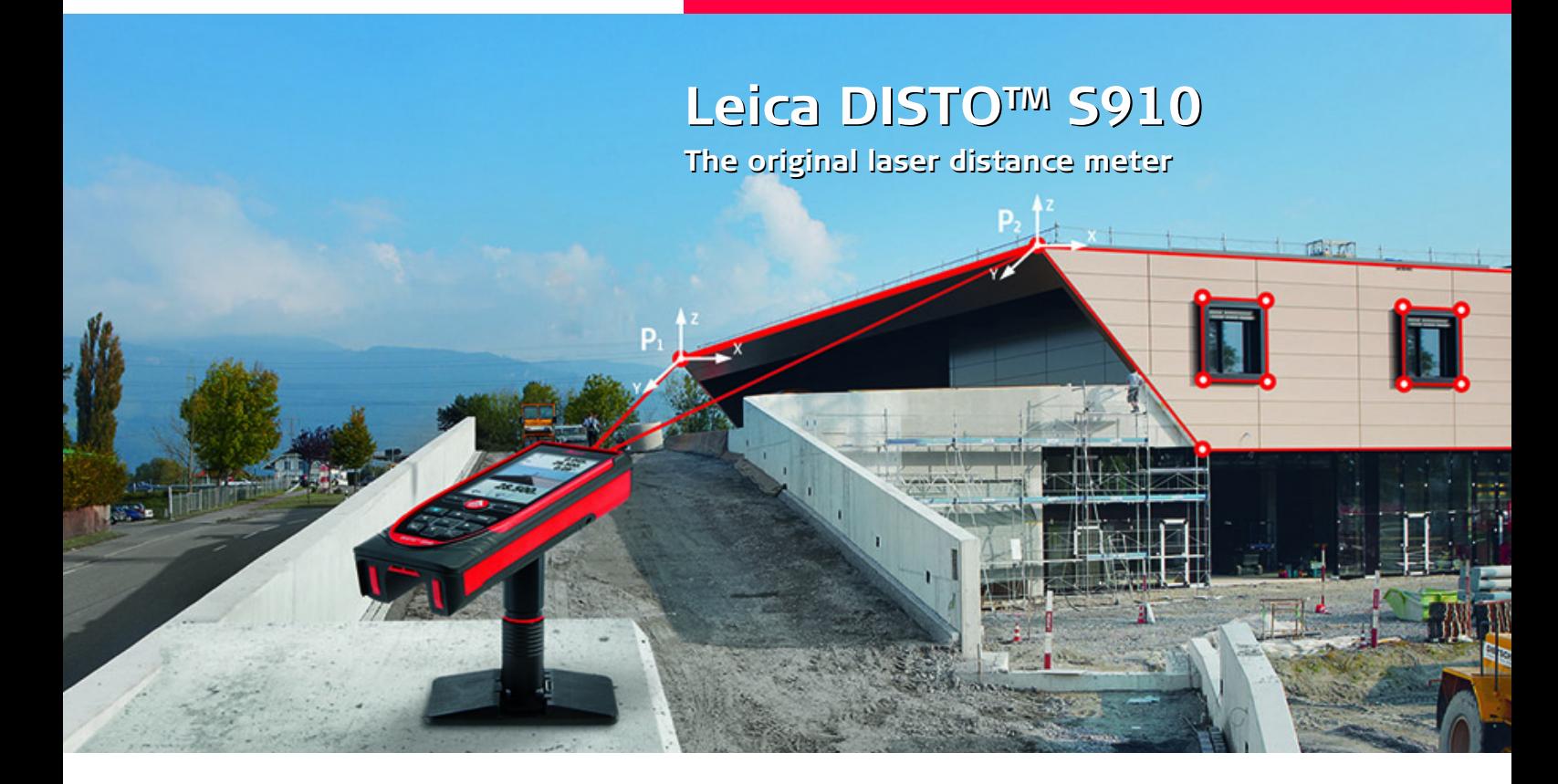

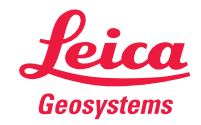

- when it has to be right

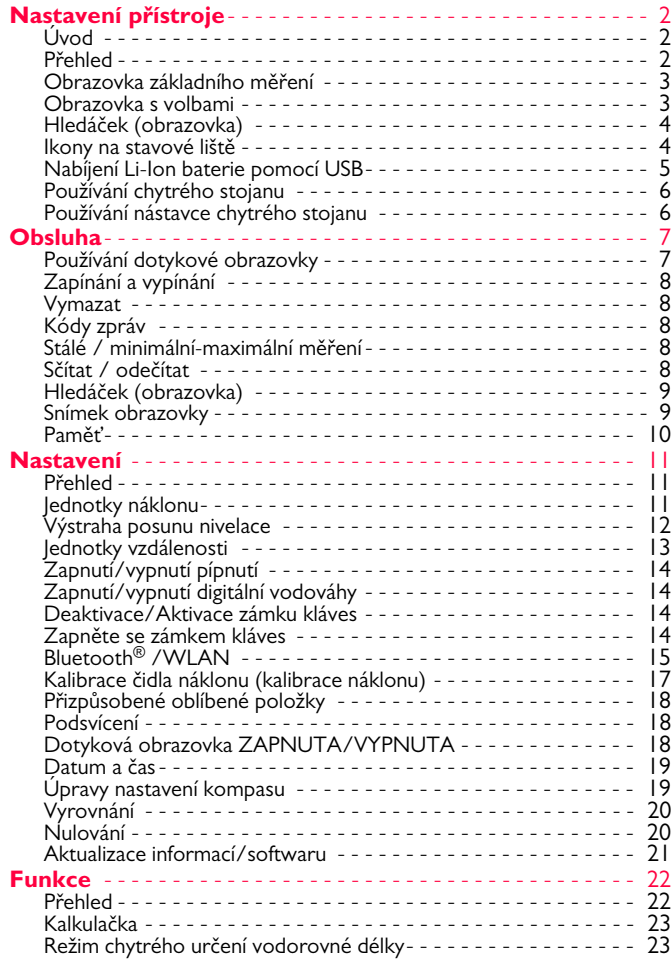

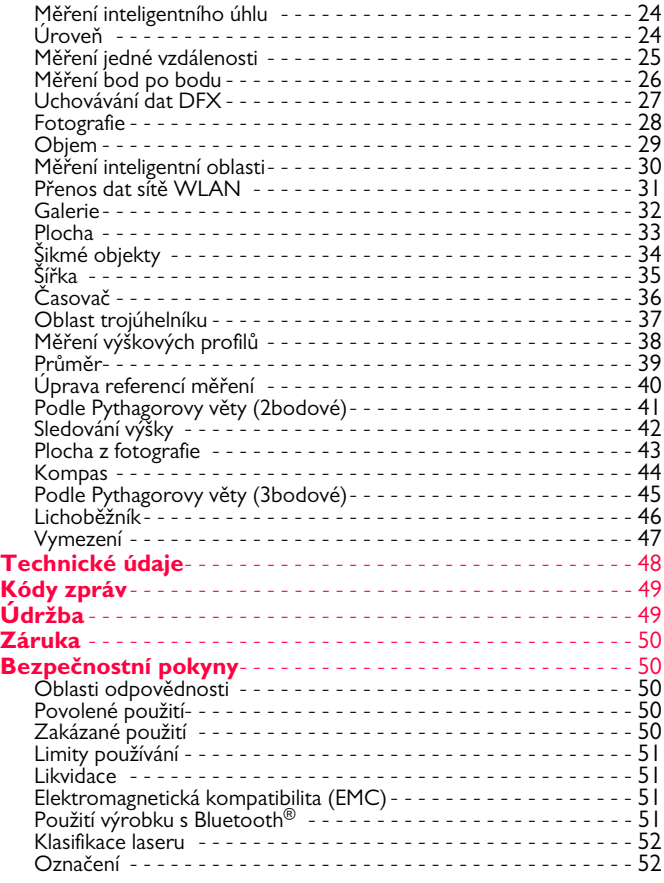

# <span id="page-2-1"></span><span id="page-2-0"></span>**Úvod**

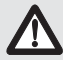

Je třeba si před prvním použitím výrobku důkladně přečíst bezpečnostní pokyny a uživatelskou příručku.

Oprávněná osoba musí dbát na to, aby všichni uživatelé byli seznámeni s těmito předpisy a rozuměli jim.

Použité symboly mají následující význam:

# -**VAROVÁNÍ**

Označuje potenciálně nebezpečnou situaci nebo neúmyslný způsob použití, jenž může mít za následek smrt nebo vážné zranění.

# -**UPOZORNĚNÍ**

Upozorňuje na potenciálně nebezpečné situace či neúmyslné způsoby použití, jež by mohly mít za následek méně závažná zranění, nezanedbatelné materiální či finanční ztráty a škody na životním prostředí.

- Důležité odstavce, které by neměly být zanedbány při práci s
- přístrojem pro technicky správné, efektivní a bezpečné využití všech jeho funkcí. **i**

# <span id="page-2-2"></span>**Přehled**

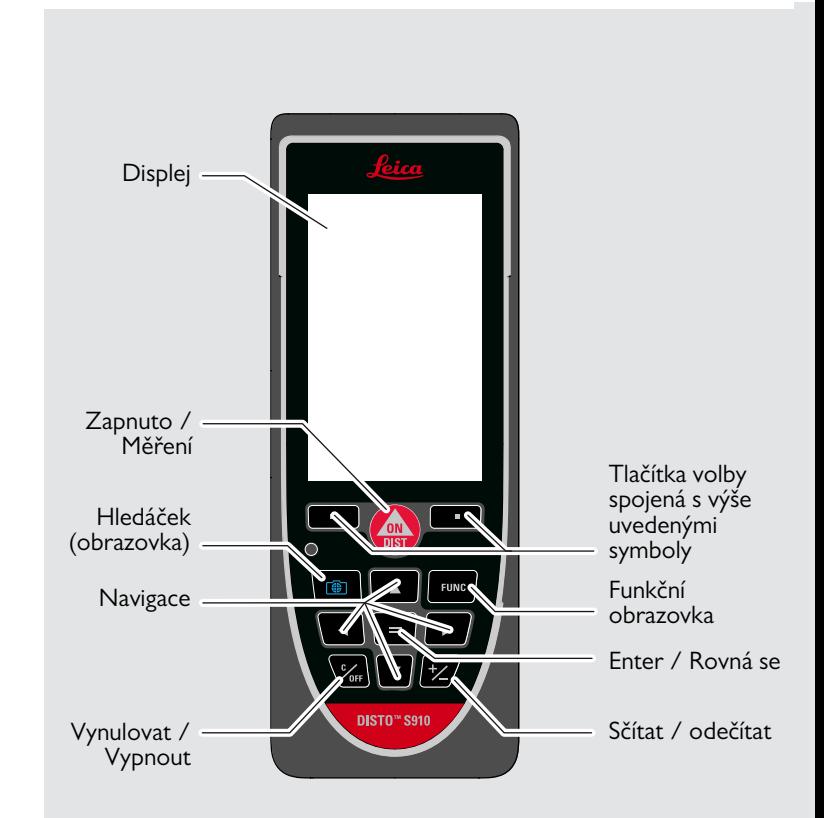

# <span id="page-3-0"></span>**Obrazovka základního měření**

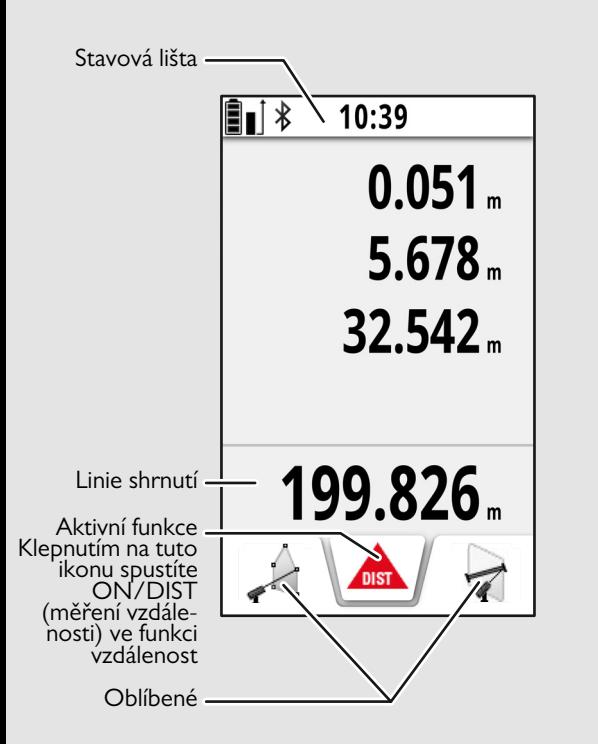

# <span id="page-3-1"></span>**Obrazovka s volbami**

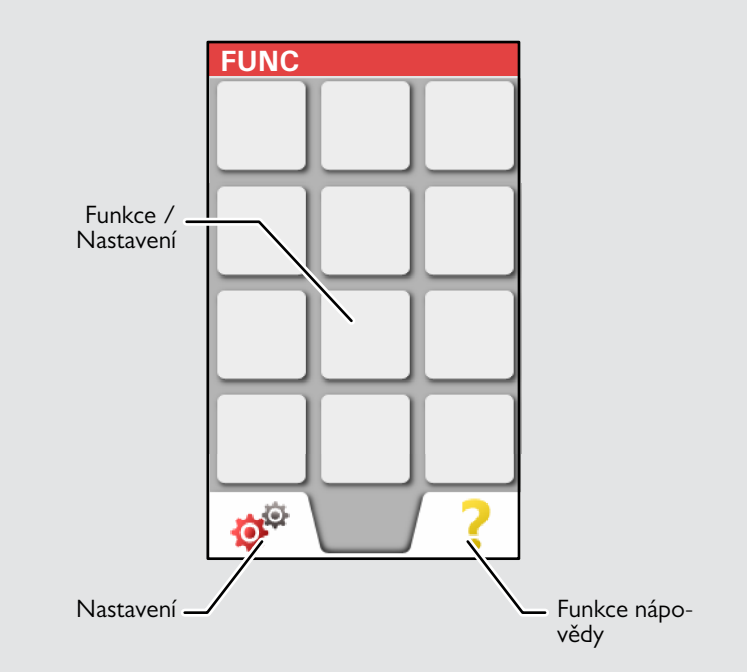

# <span id="page-4-0"></span>**Hledáček (obrazovka)**

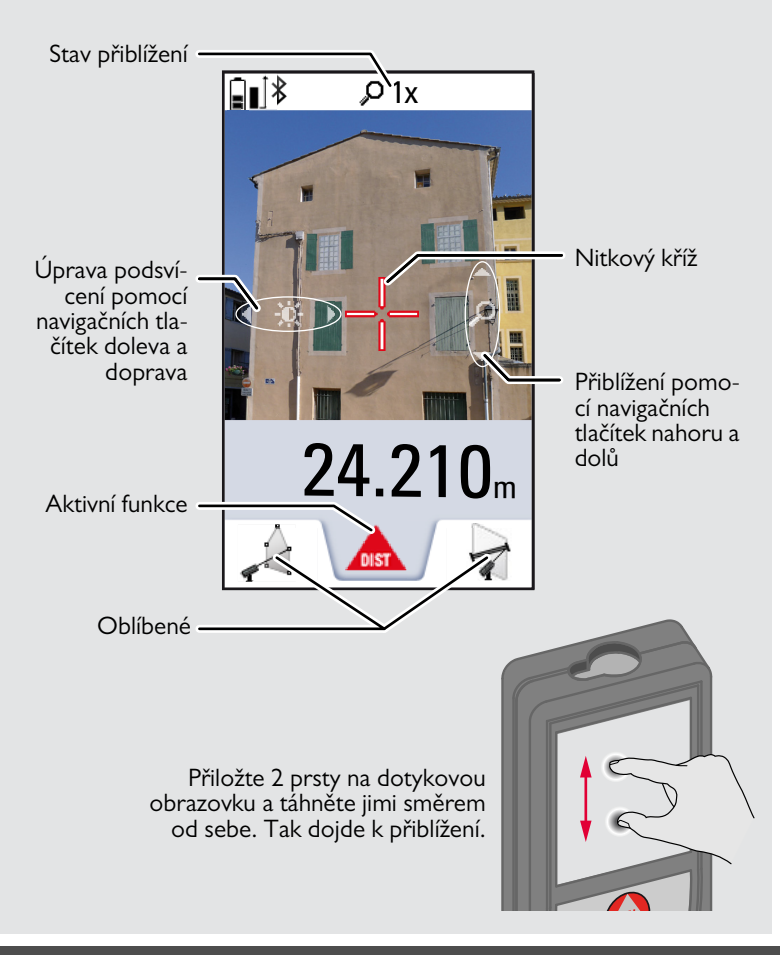

### <span id="page-4-1"></span>**Ikony na stavové liště**

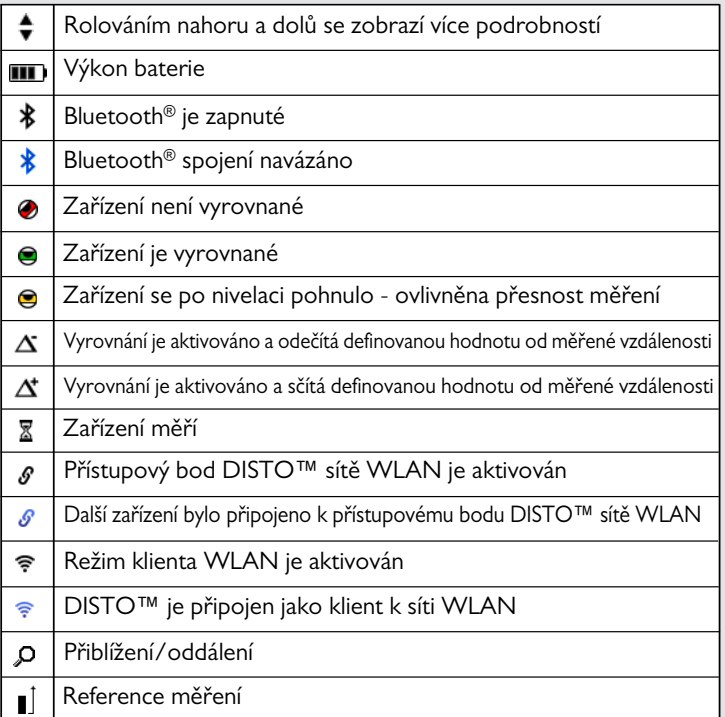

# <span id="page-5-0"></span>**Nabíjení Li-Ion baterie pomocí USB**

Před prvním použitím baterii dobijte. K nabíjení baterie použijte dodaný kabel.

Menší koncovku kabelu připojte k zařízení a koncovku nabíječky připojte do elektrické zásuvky. Zvolte konektor odpovídající vaší zemi. Přístroj není možné používat během dobíjení.

K nabíjení zařízení lze také využít počítač. Nabití však bude trvat déle. Pokud je zařízení připojeno k počítači USB kabelem, můžete stahovat nebo mazat galerie. **Není však možné nahrávat data.**

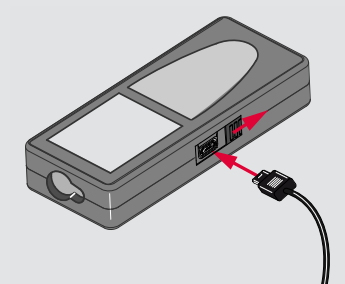

Během nabíjení je zobrazena tato ikona, která ukazuje stav nabíjení:

Nabíjení Plně nabito

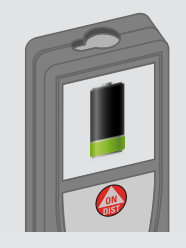

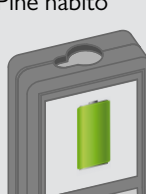

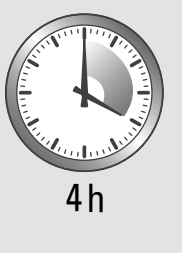

Baterie nabijte, jakmile začne symbol baterie blikat. Během nabíjení se může zařízení zahřívat. Jedná se o běžný jev neovlivňující životnost ani funkčnost zařízení. Pokud se zařízení zahřeje na více než 40 °C / 104 °F, nabíječka přestane nabíjet. Při doporučené teplotě uskladnění -20 °C až +30 °C (-4 °F až +86 °F) je možné skladovat baterie nabité na 50 % až 100 % po dobu až jednoho roku. Po této době musejí být baterie znovu dobity.

Pokud nabíječku nepoužíváte, odpojte ji z elektrické zásuvky. Ušetříte tak za elektřinu.

# $\triangle$ **UPOZORNĚNÍ**

**i**

Nesprávné připojení nabíječky může způsobit vážné poškození přístroje. Na poškození způsobené nesprávným užíváním se nevztahuje záruka. Používejte pouze nabíječky, baterie a kabely schválené společností Leica. Neschválené nabíječky nebo kabely mohou způsobit explozi nebo poškození přístroje. Pokud je zařízení připojeno k počítači USB kabelem, můžete stahovat nebo mazat galerie. Není však možné nahrávat data.

# <span id="page-6-0"></span>**Používání chytrého stojanu**

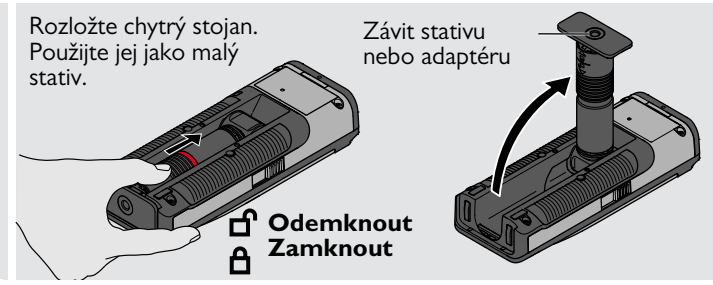

# <span id="page-6-1"></span>**Používání nástavce chytrého stojanu**

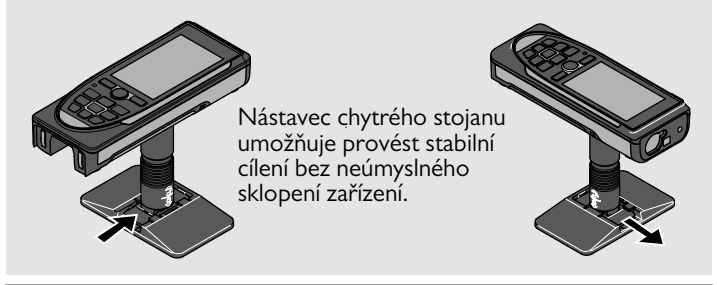

Během měření nehýbejte ani nenaklánějte chytrý stojan.

Doporučujeme používat stativ s adaptérem Leica FTA360-S.

**i**

**i**

# <span id="page-7-1"></span><span id="page-7-0"></span>**Obsluha Používání dotykové obrazovky**

#### Používejte pouze prsty.

Zabraňte styku dotykové obrazovky s jinými elektrickými zařízeními. Elektrostatické výboje mohou způsobit špatnou funkci obrazovky. Zabraňte styku dotykové obrazovky s vodou. V podmínkách vlhkosti nebo při styku s vodou může dojít k nesprávné funkci obrazovky. Nepoužívejte žádné ostré předměty. Obsluhu obrazovky provádějte výhradně konečky prstů. Nevyvíjejte nadměrný tlak. Zabráníte tak poškození obrazovky.

### **Klepnutí**

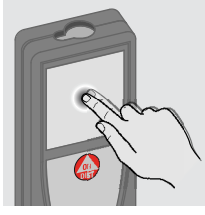

**Tažení prstů od sebe**

Výběr nebo otevření položky na obrazovce provedete klepnutím. Klepnutím na ikonu uprostřed spodního řádku aktivujete měření vzdálenosti nebo zapnete fotoaparát.

**Tažení**

Tažením prstu po displeji ve funkci galerie se přesunete na předchozí nebo další obrazovku.

Namísto používání dotykové obrazovky je možné používat také běžná tlačítka klávesnice.

**i**

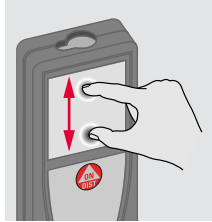

Pokud je aktivován hledáček, roztažením 2 prstů přiblížíte obraz.

# <span id="page-8-1"></span>**Obsluha CS**

#### <span id="page-8-0"></span>**Zapínání a vypínání Vymazat Kódy zpráv ZAPNOUT VYPNOUT** Zařízení se auto-**1x 2x** Pokud se zobrazí informační ikona s maticky vypne, číslem, nahlédněte do pokynů v čás**i** pokud po dobu ti "Kódy zpráv". **OFF OFF** 180 sekund 0FF **DIST** Příklad: nestisknete žád-**2 sekundy** né tlačítko. Opustí aktuální Zařízení je Zruší poslední činfunkci, přejdě na vypnuto. nost. výchozí provozní  $\bigodot$  25 režim.

# <span id="page-8-3"></span>**Stálé / minimální-maximální měření**

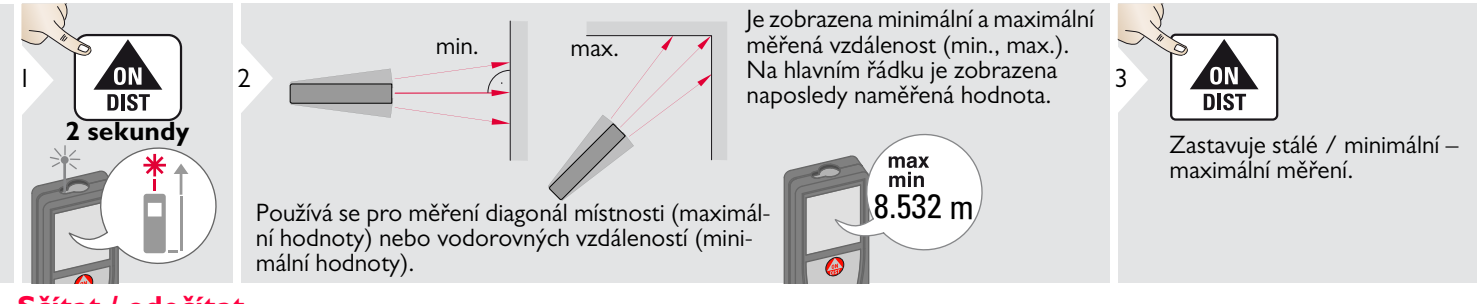

# <span id="page-8-4"></span>**Sčítat / odečítat**

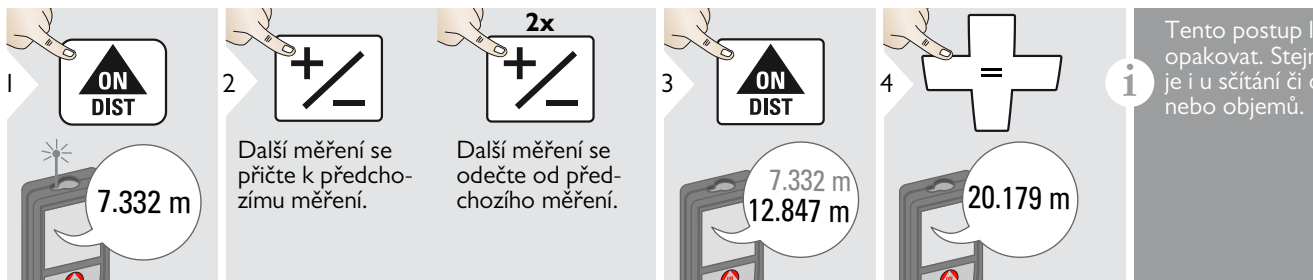

Tento postup lze podle potřeby opakovat. Stejný postup se použije i u sčítání či odečítání ploch

<span id="page-8-2"></span>

Leica DISTOTM S910 808167b **8**

# **Obsluha CS**

**i**

# <span id="page-9-0"></span>**Hledáček (obrazovka)**

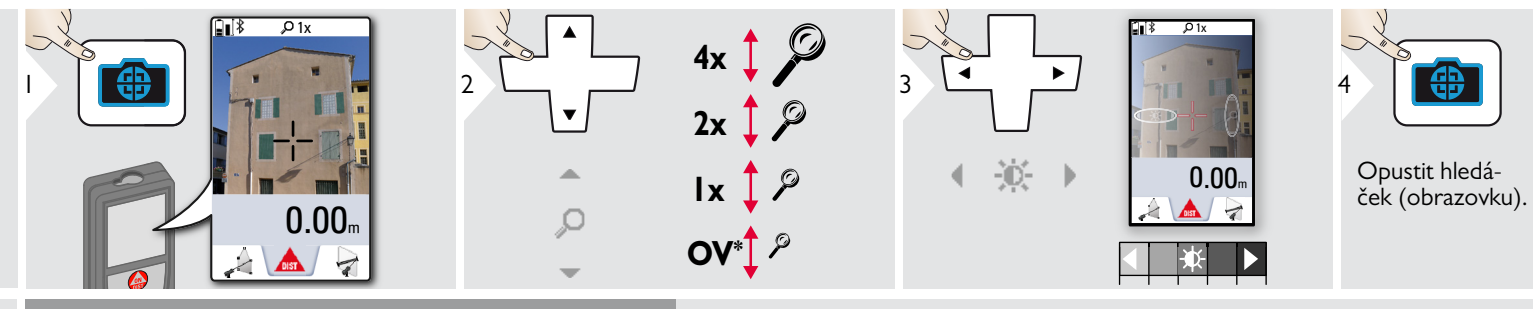

Hledáček je skvělým pomocníkem při venkovním měření. Integrovaný hledáček (obrazovka) zobrazuje cíl na displeji. Zařízení měří ve středu nitkového kříže, přestože laserový bod není viditelný.

Pokud se hledáček používá na blízké cíle s efektem, při kterém se laser v nitkovém kříži zobrazí posunutý, dojde k paraxálním chybám. V tomto případě se chyba automaticky opraví posunem nitkového kříže. Kontrol v obchodní v obchodní v obchodní v obchodní v obchodní v obchodní v obchodní v obchodní v obchodní v obchodní v obchodní v obchodní v obchodní v obchodní v obchodní v obchodní v obch

### <span id="page-9-1"></span>**Snímek obrazovky**

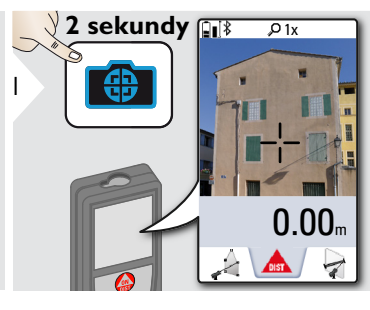

Snímek obrazovky je uložen do galerie.

Leica DISTOTM S910 808167b **9**

# **Obsluha CS**

# <span id="page-10-0"></span>**Paměť**

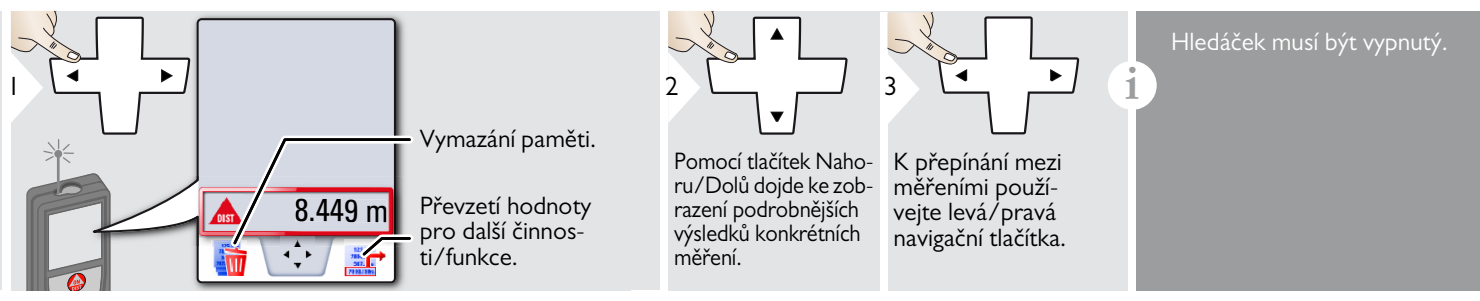

# <span id="page-11-0"></span>**Nastavení CS**

# <span id="page-11-1"></span>**Přehled**

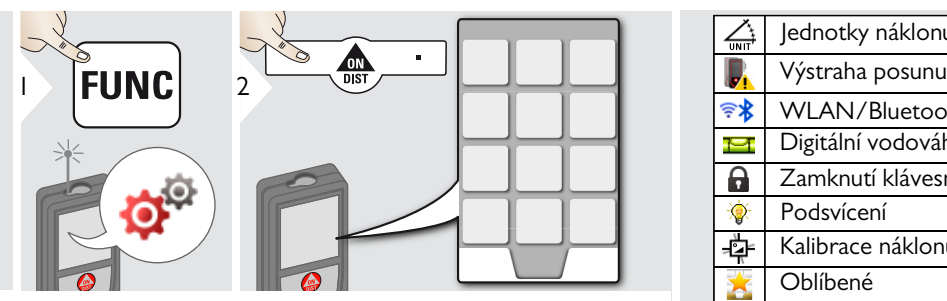

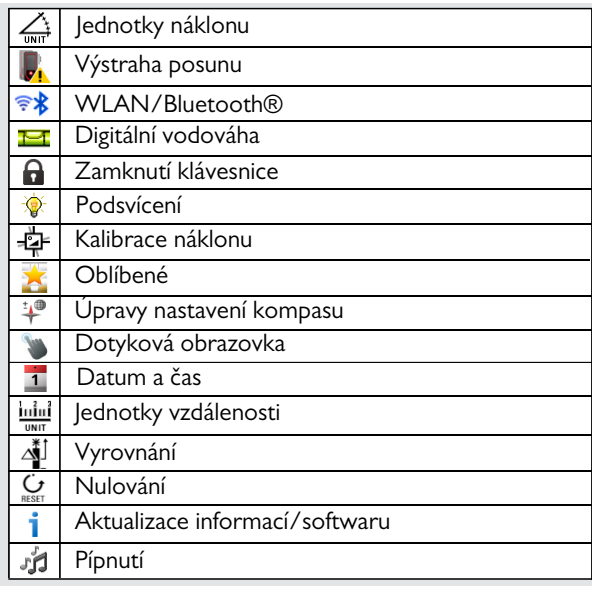

# <span id="page-11-2"></span>**Jednotky náklonu**

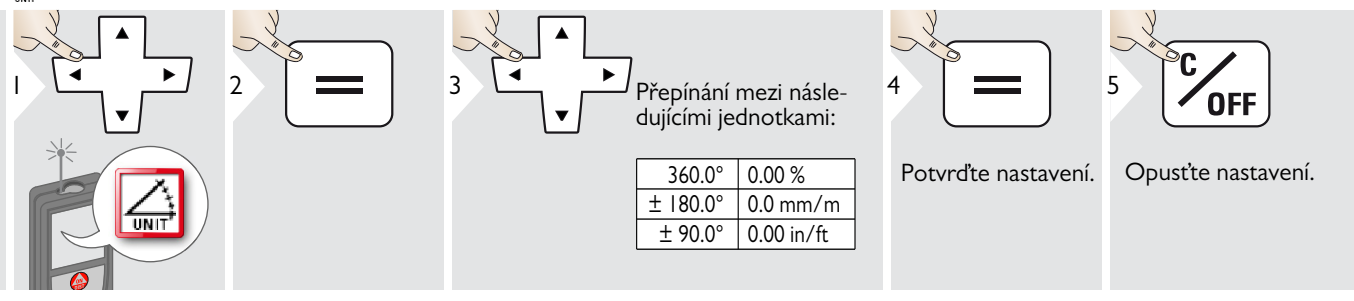

### <span id="page-12-0"></span>**Výstraha posunu nivelace**

5

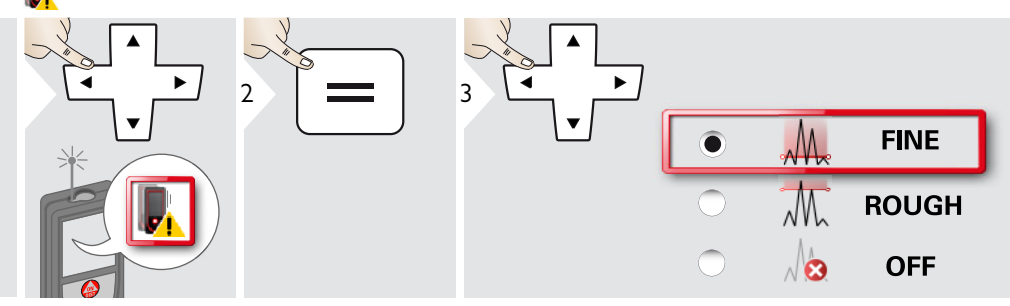

Zvolte citlivost nivelace, kterou potřebujete pro určité funkce měření.

JEMNÁ znamená, že nivelace zařízení bude citlivá i k těm nejmenším vibracím.

Zvolte NECITLIVÁ, pokud pracujete v drsném stavebním prostředí s mnoha otřesy a vibracemi. V tomto případě bude přesnost v korelaci s pohyby snížená.

Potvrďte nastavení.

4

Opusťte nastavení.

**OFF** 

# **Nastavení CS**

# <span id="page-13-0"></span>**Jednotky vzdálenosti**

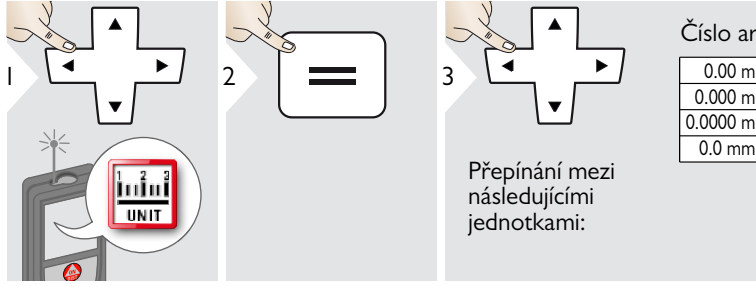

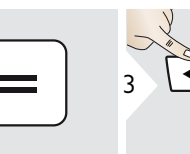

Přepínání mezi následujícími jednotkami:

### Číslo artiklu 805080:

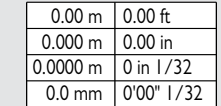

#### US model, číslo artiklu 808183:

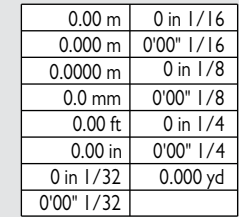

4

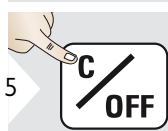

Potvrďte nastavení. Opusťte nastavení.

<span id="page-14-0"></span>1

2

**ZAPNOUT**

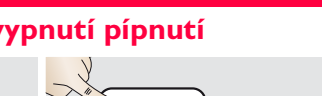

**VYPNOUT** 

Pípnutí zapnete zopakováním postupu.

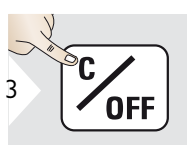

<span id="page-14-3"></span>Opusťte nastavení

#### <span id="page-14-1"></span>**Zapnutí/vypnutí digitální vodováhy** Ħ

<span id="page-14-2"></span>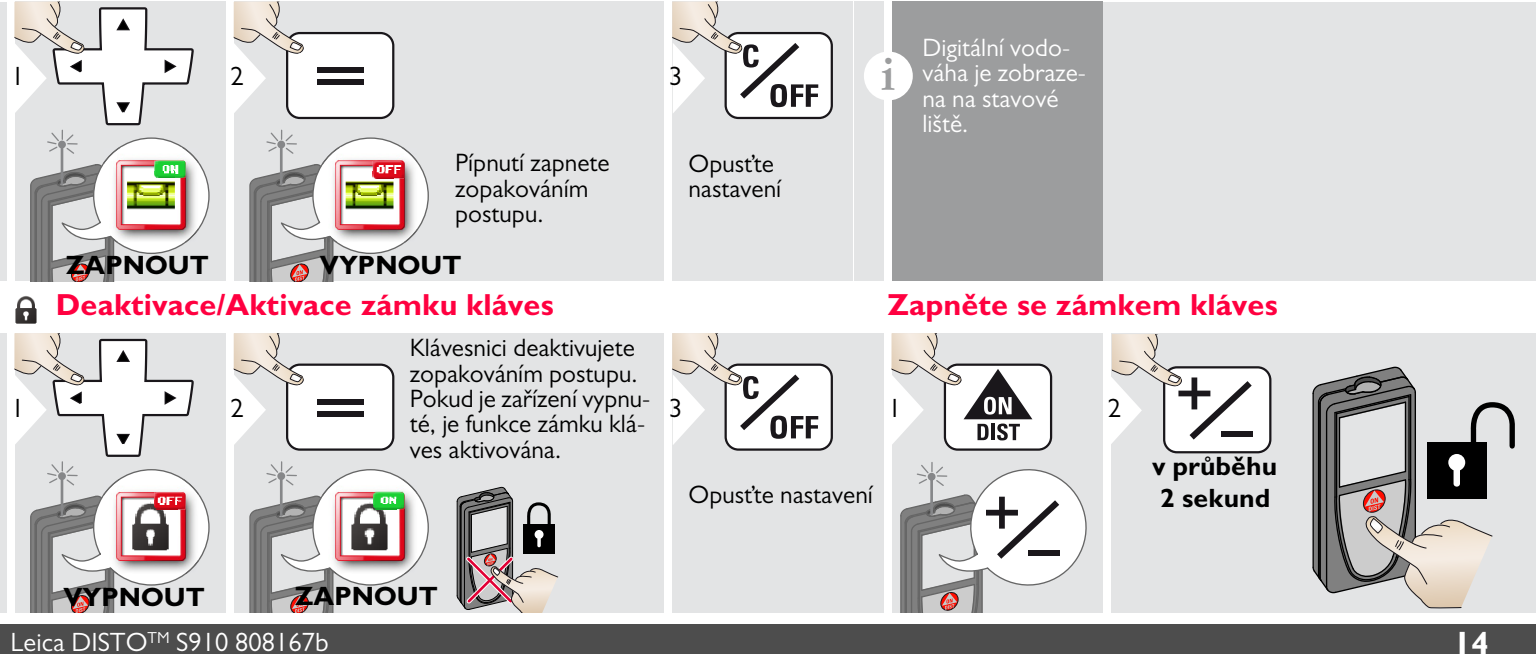

## <span id="page-15-0"></span>*FR* Bluetooth® /WLAN

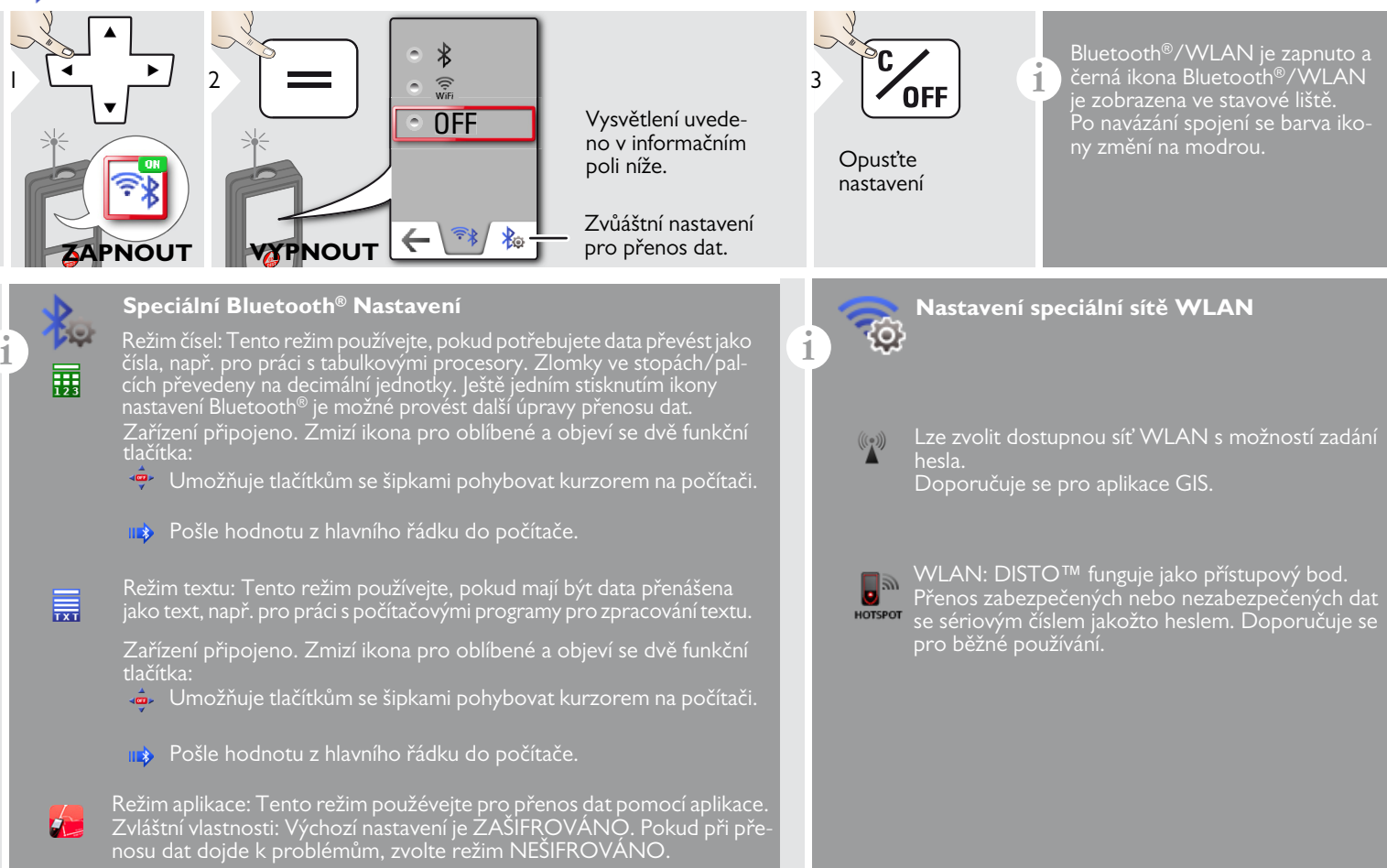

# **Nastavení CS**

#### **Bluetooth® přenos dat**

**i** Zařízení připojte k chytrému telefonu, tabletu, laptopu,...<br>Při navázání spojení prostřednictvím Bluetooth® dojde k automatickému přenosu aktuálního měření. Chcete-li přenést výsledek z hlavního řádku, stiskněte =. Bluetooth® se vypne po vypnutí laserového dálkoměru.

Účinný a innovativní modul Bluetooth® Smart (s novým standardem pro Bluetooth<sup>®</sup> V4.0) je možné použít se všemi chytrými zařízeními podporujícími funkci Bluetooth® Smart Ready. Ostatní typy Bluetooth® zařízení nepodporují energeticky úsporný modul Bluetooth® Smart, který je integrován do zařízení.

Na bezplatný software DISTO™ neposkytujeme žádnou záruku ani pro něj nenabízíme žádnou podporu. Nepřebíráme žádnou odpovědnost vyplývající z použití bezplatného softwaru a nejsme povinni poskytovat opravy ani vyvíjet aktualizace. Širokou nabídku komerčního softwaru naleznete na naší domovské stránce. Aplikace pro operační systémy Android® nebo Mac naleznete ve specializovaných internetových prodejnách.

Podrobnější informace naleznete na našich internetových stránkách.

### **Přenos dat prostřednictvím sítě WLAN**

**i** Prosřednictvím sítě WLAN lze přenést pouze data z funkce<br>Přenos dat bodu. Pro přijetí dat je vyžadován příslušný program, např. přenos DISTO™ .

Podrobnější informace naleznete na našich internetových stránkách.

# <span id="page-17-0"></span>**Kalibrace čidla náklonu (kalibrace náklonu)**

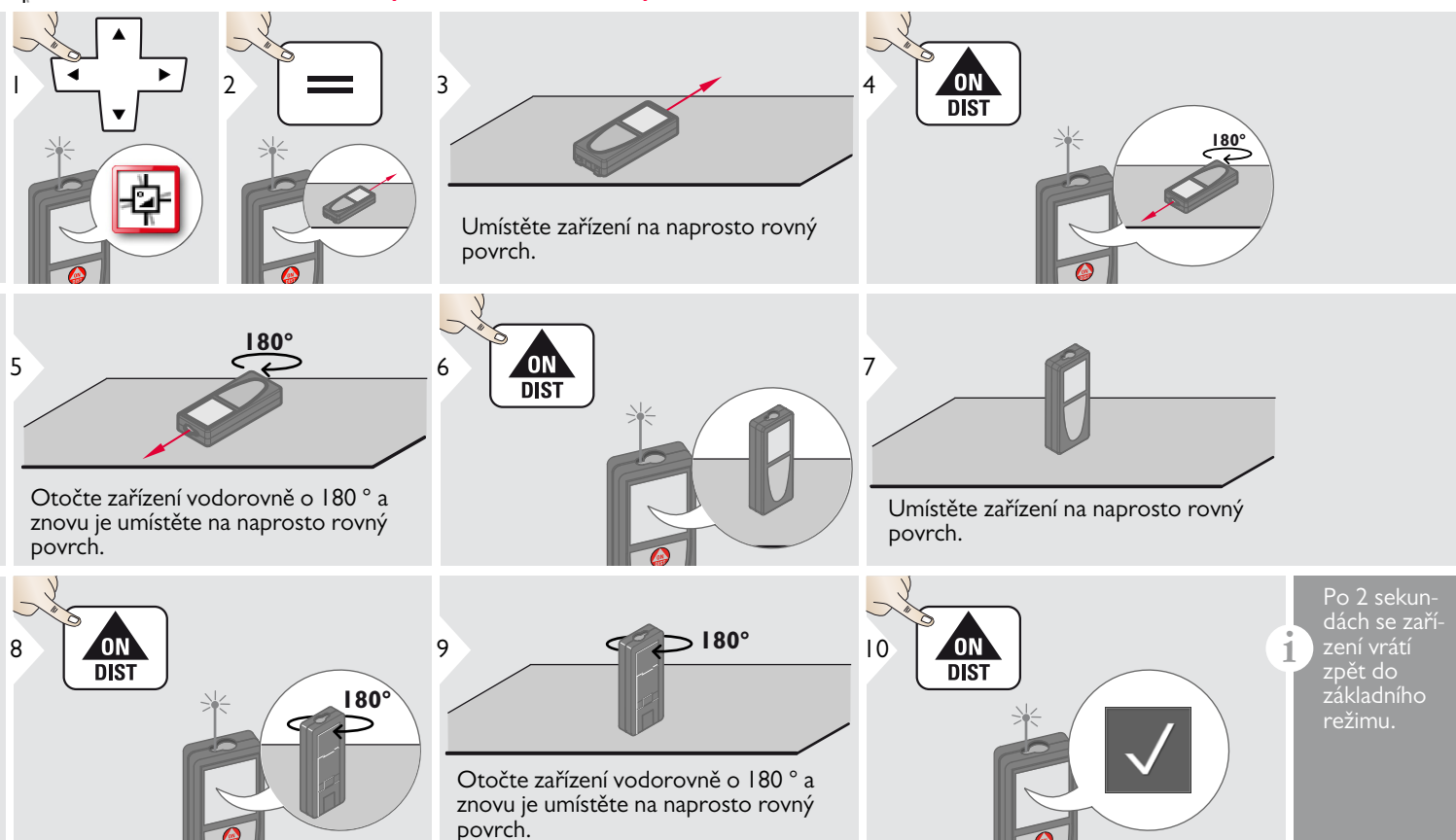

# **Nastavení CS**

# <span id="page-18-0"></span>**Přizpůsobené oblíbené položky**

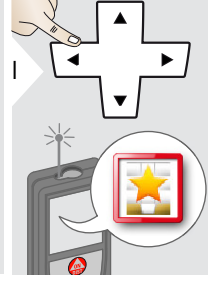

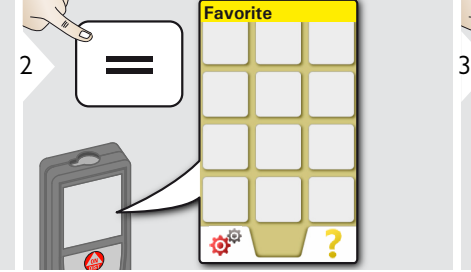

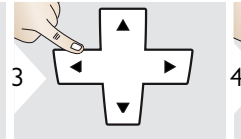

Vyberte oblíbenou funkci.

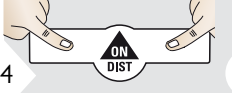

Stiskněte levé nebo pravé tlačítko volby. Oblíbená funkce je nastavena nad příslušným tlačítkem. Vyberte oblíbenou funkci, pro kterou nastavíte rychlý přístup.

#### Zkratka:

**i**

V režimu měření stiskněte tlačítko volby po dobu 2 sekund. Vyberte oblíbenou funkci a rychle opět stiskněte příslušné tlačítko

# <span id="page-18-1"></span>**Podsvícení**

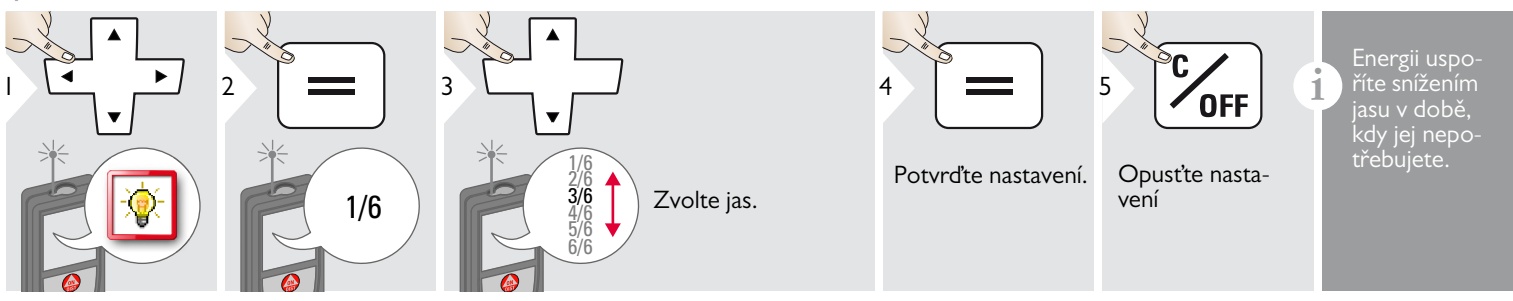

# <span id="page-18-2"></span>**Dotyková obrazovka ZAPNUTA/VYPNUTA**

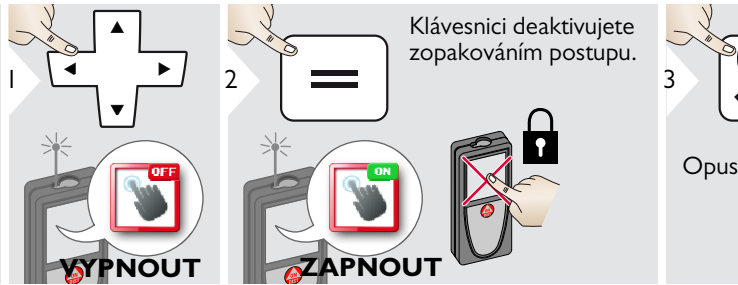

Opusťte nastavení

**OFF** 

Leica DISTOTM S910 808167b **18**

# <span id="page-19-0"></span>**Datum a čas**

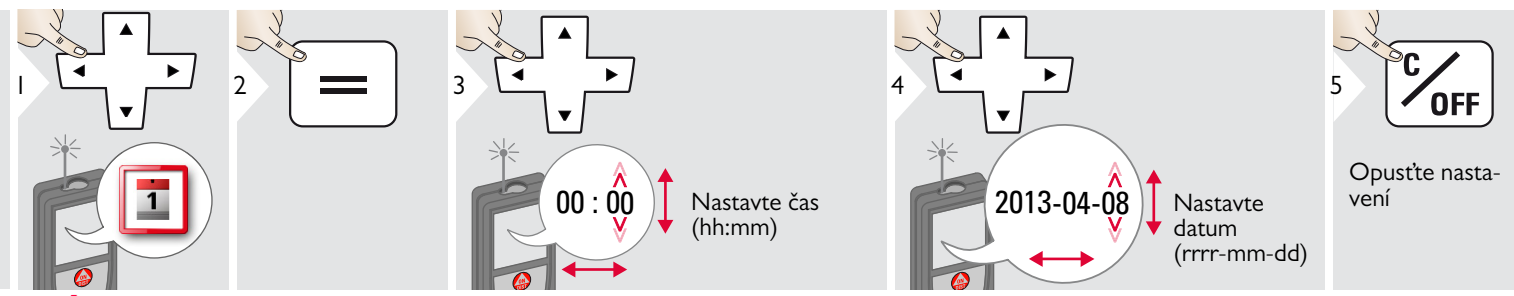

#### <span id="page-19-1"></span> $\rightarrow$ **Úpravy nastavení kompasu**

### **Úprava magnetické zemské odchylky**

**i** V závislosti na tom, ve které části země se nacházíte, se bude úhel sklonu lišit – na některých místech je zemský pól a severní pól téměř totožný. Nicméně, pokud nevyberete referenční polohu, rozdíl sklonu mezi póly se může značně lišit. Pro získání nejlepších výsledků vyberte pomocí následujících kroků nejbližší zeměpisný referenční bod.

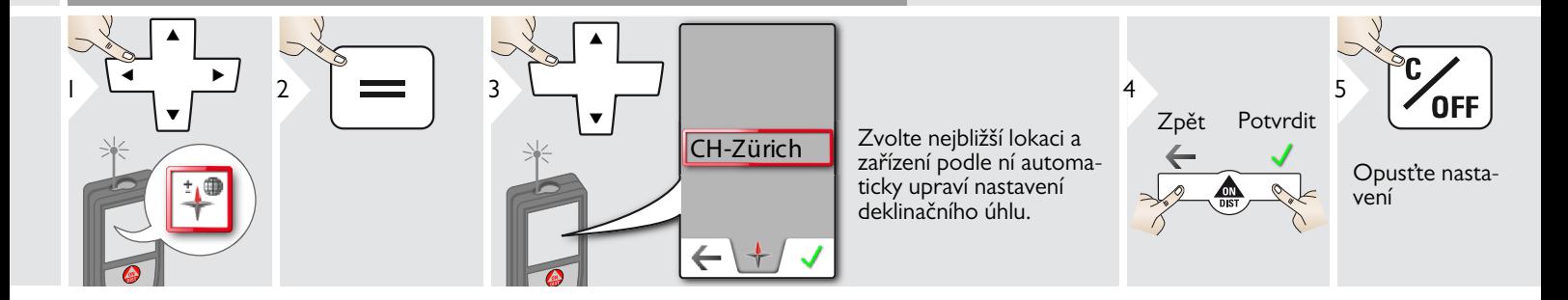

# **Nastavení CS**

# <span id="page-20-0"></span>**Vyrovnání**

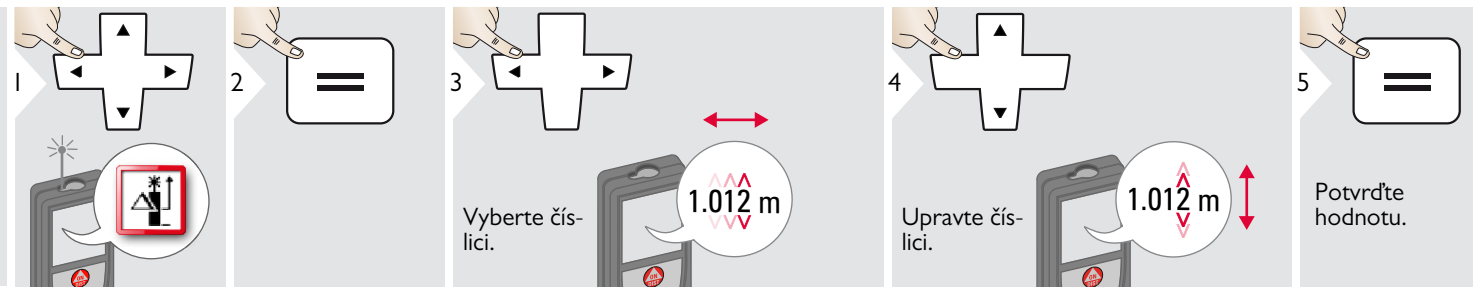

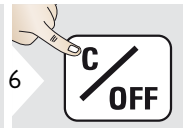

Opusťte nastavení

**i** Vyrovnání automaticky připočte<br> **i** určitou hodnotu ke všem měře-<br>
pím nebo odečte určitou hodnotu ním nebo odečte určitou hodnotu od všech měření. Tato funkce umožňuje, aby byly zohledněny odchylky. Je zobrazena ikona vyrovnání.

#### <span id="page-20-1"></span>**Nulování**  $\mathbf{C}$

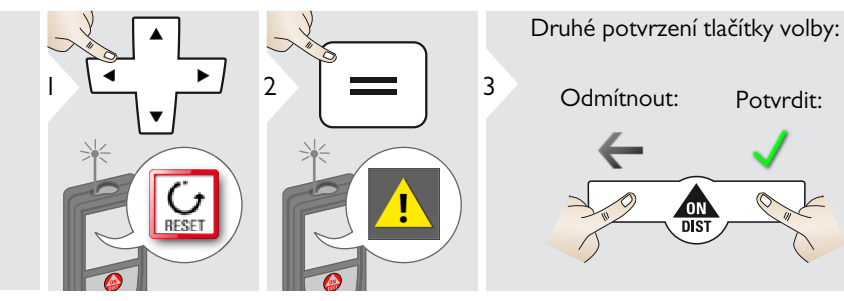

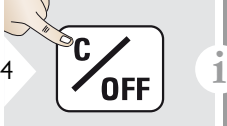

Opusťte nastavení

Nulování vrací přístroj do nastavení z výroby. Všechna přizpůsobená nastavení a položky paměti se ztratí.

**RESET HARDWARU provedete stisknutím tlačítka ON/DIST a jeho podržením po dobu 15 sekund.**

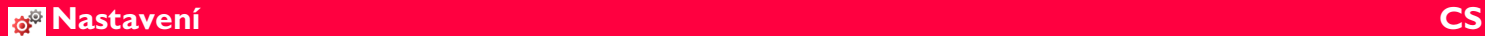

## **Aktualizace informací/softwaru**

<span id="page-21-0"></span>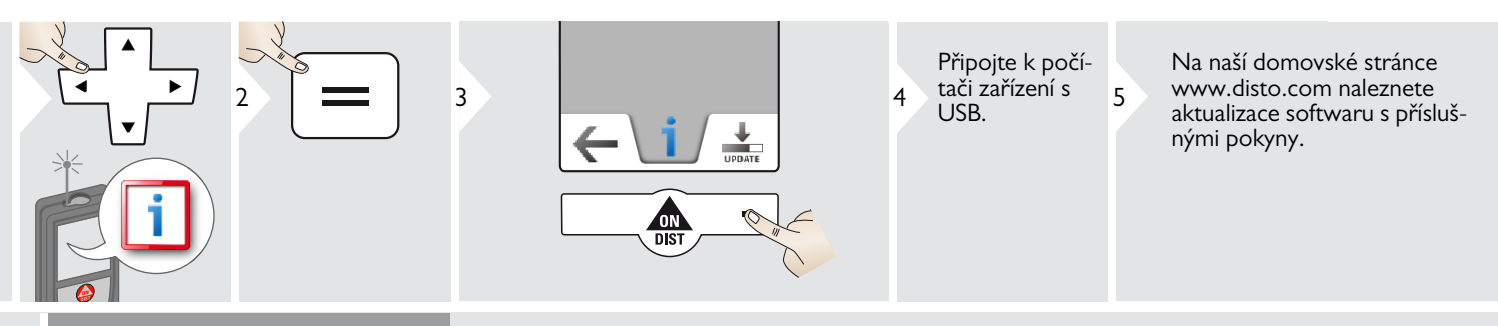

Vždy se ujistěte, že používáte nejnovější verzi softwaru.

**i**

# <span id="page-22-1"></span><span id="page-22-0"></span>**Přehled**

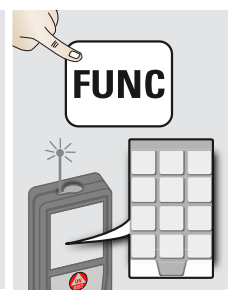

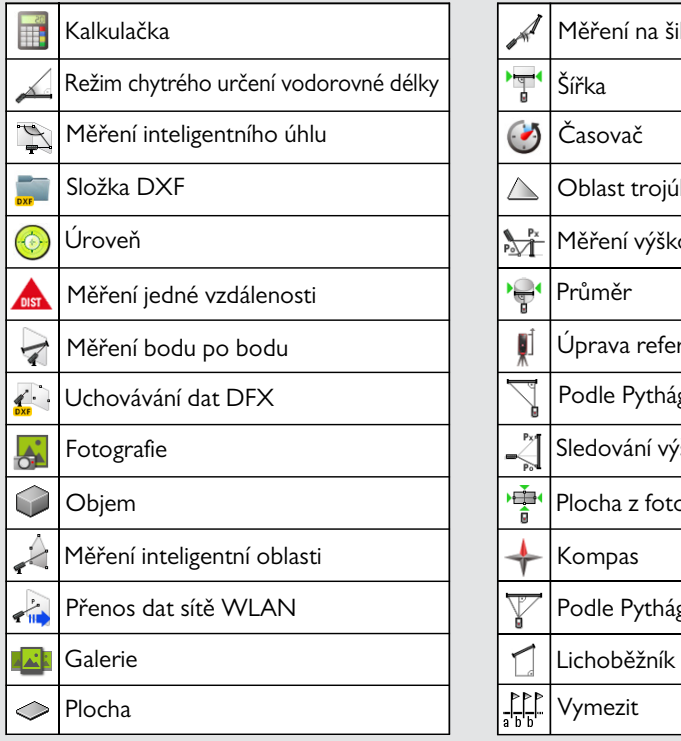

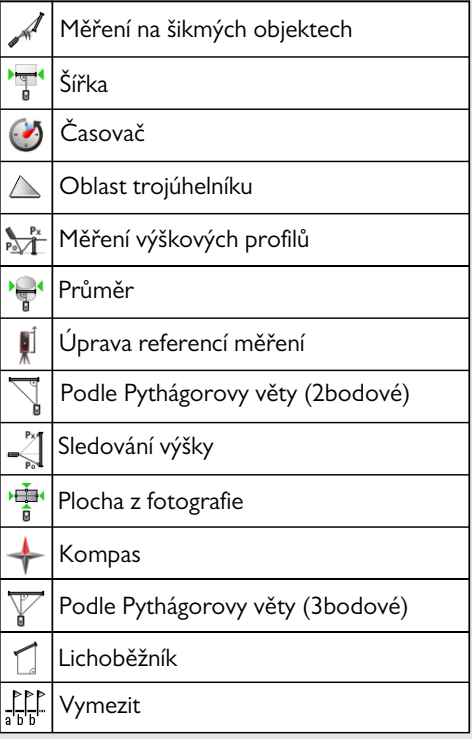

# <span id="page-23-0"></span>**Kalkulačka**

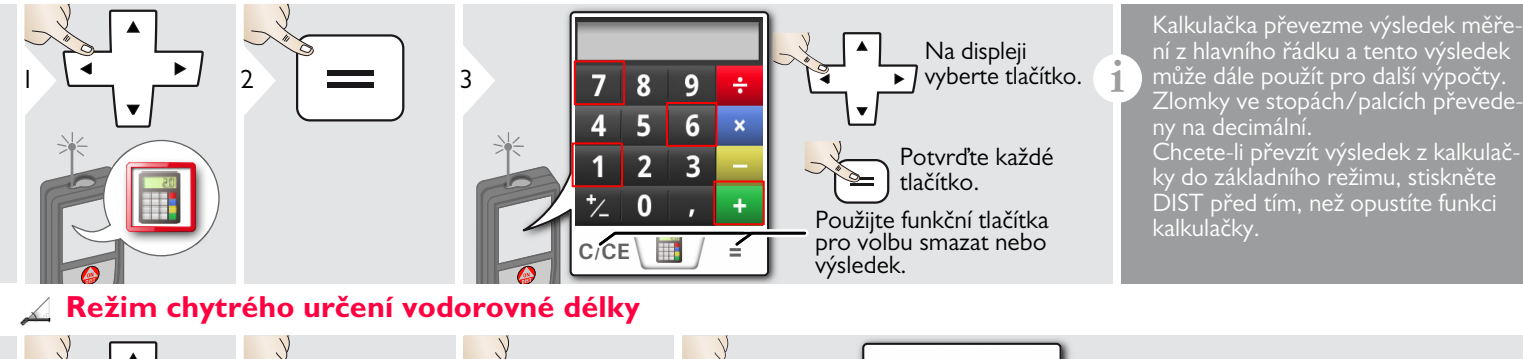

<span id="page-23-1"></span>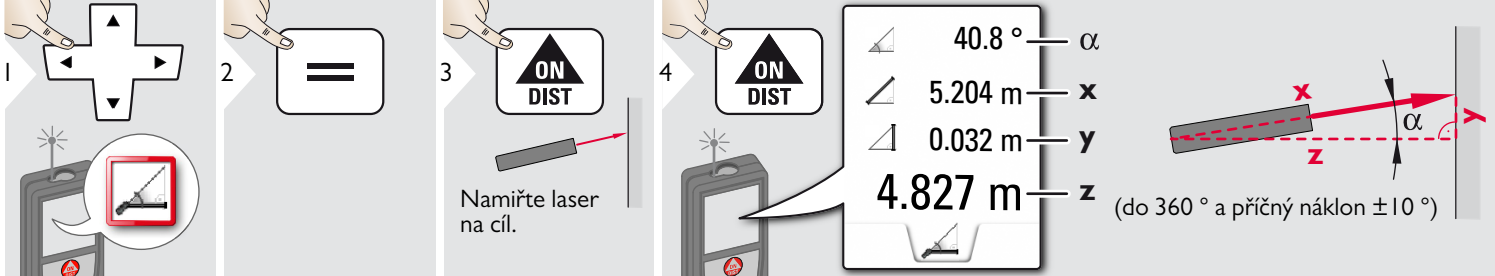

# <span id="page-24-0"></span>**Měření inteligentního úhlu**

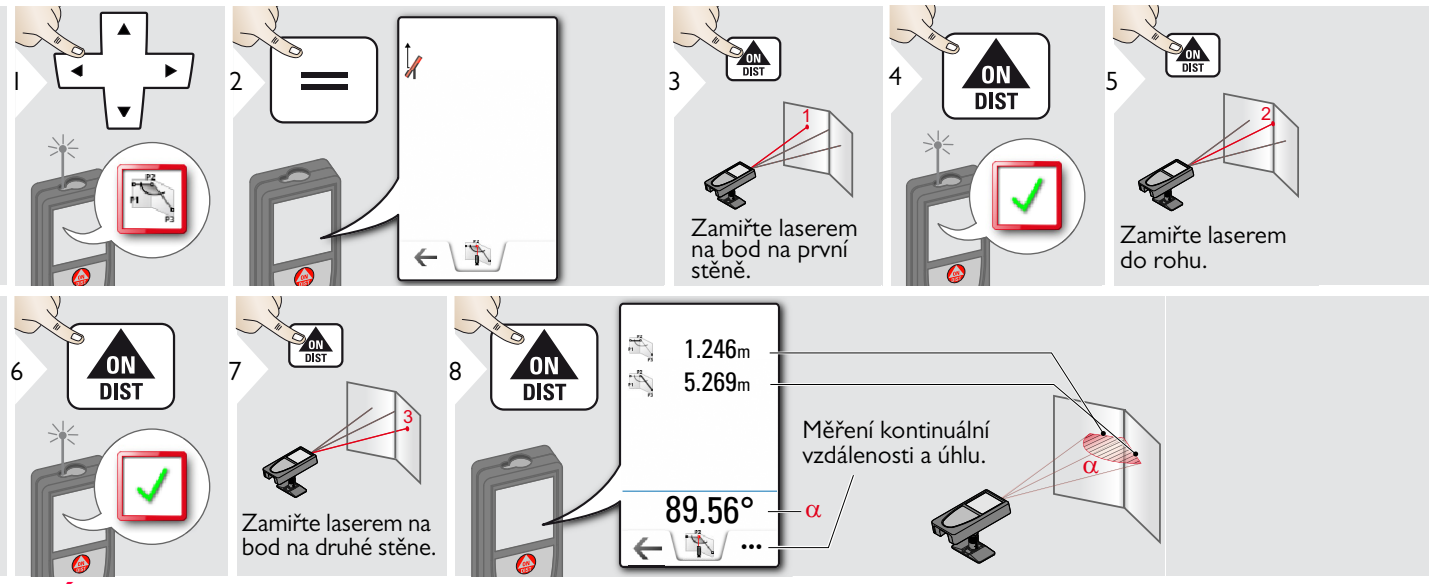

#### <span id="page-24-1"></span>**Úroveň**  $\mathbb{X}$

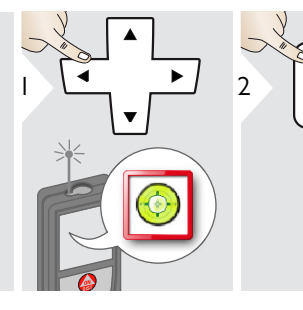

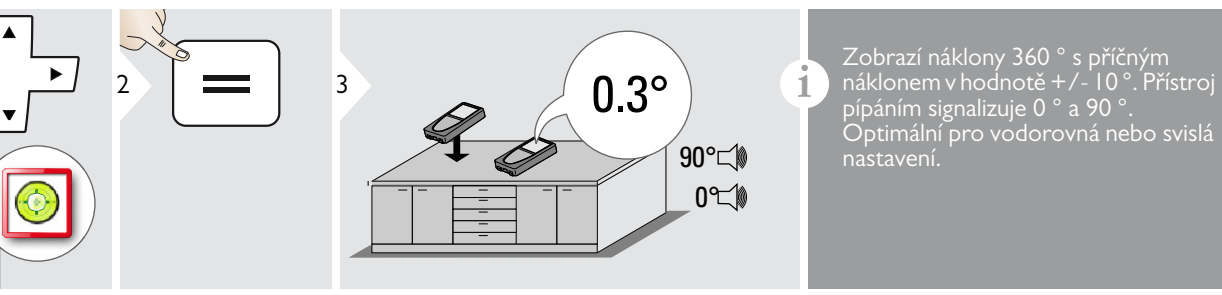

pípáním signalizuje 0 ° a 90 °. Optimální pro vodorovná nebo svislá nastavení.

# <span id="page-25-0"></span>**Měření jedné vzdálenosti**

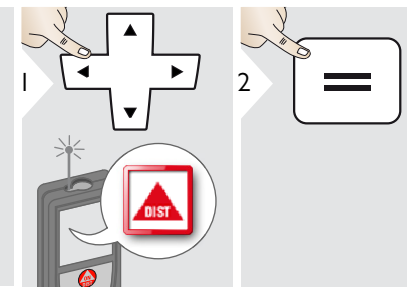

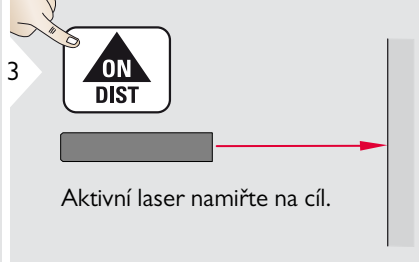

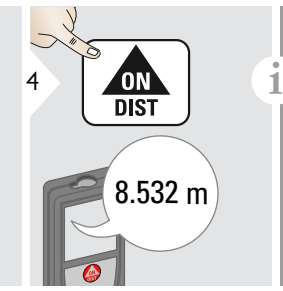

Cílové povrchy:

Chyby měření mohou nastat při měření proti bezbarvým kapalinám, sklu, pěnovému polystyrénu nebo polopropustnému povrchu, případně při zaměření na vysoce lesklé povrchy. Při měření proti tmavým povrchům se doba měře-

# <span id="page-26-0"></span>**Měření bod po bodu**

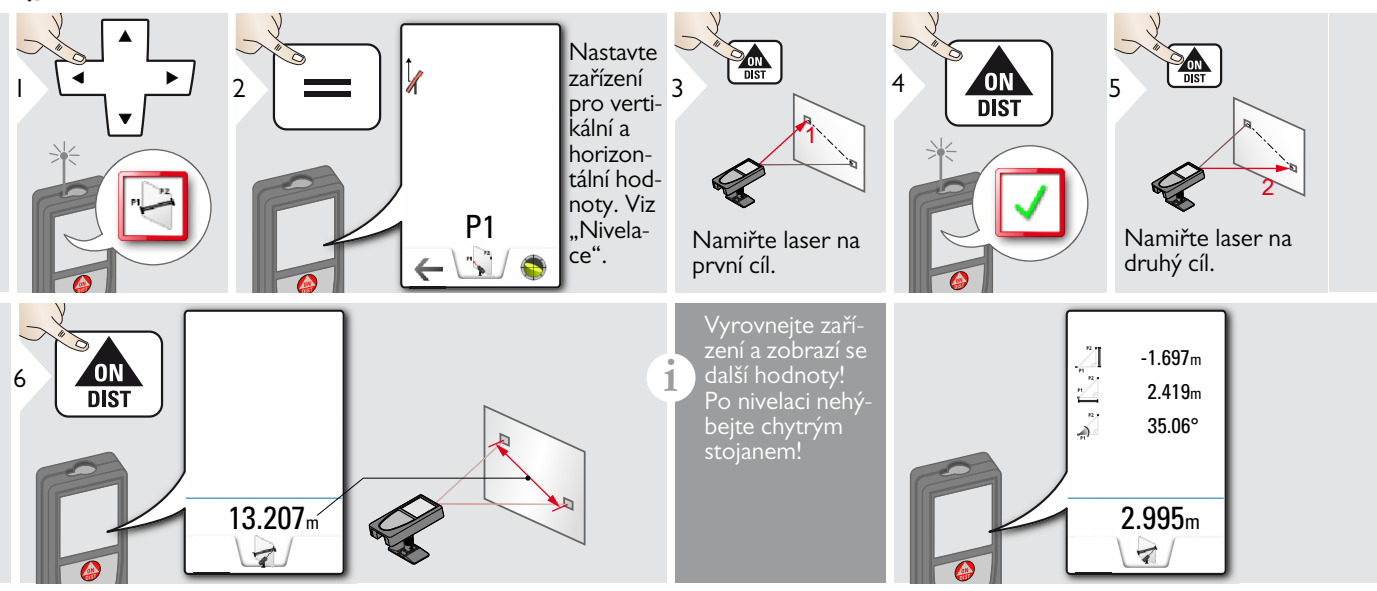

#### Nivelace  $\blacktriangle$

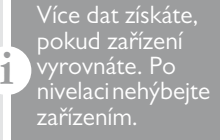

Při nivelaci je třeba rozklopit chytrý stojan a zařízení musí být nakloněno v rozsahu  $+/-5^\circ$ .

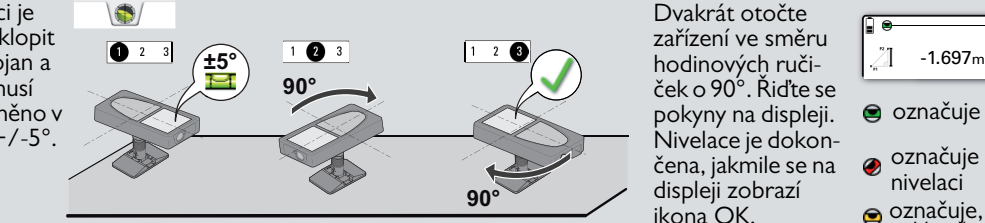

Dvakrát otočte zařízení ve směru ček o 90°. Řiďte se pokyny na displeji. Nivelace je dokončena, jakmile se na displeji zobrazí ikona OK.

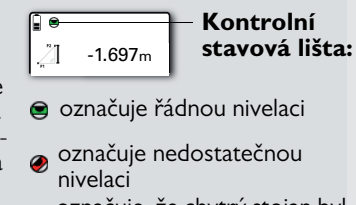

# <span id="page-27-0"></span>**Uchovávání dat DFX**

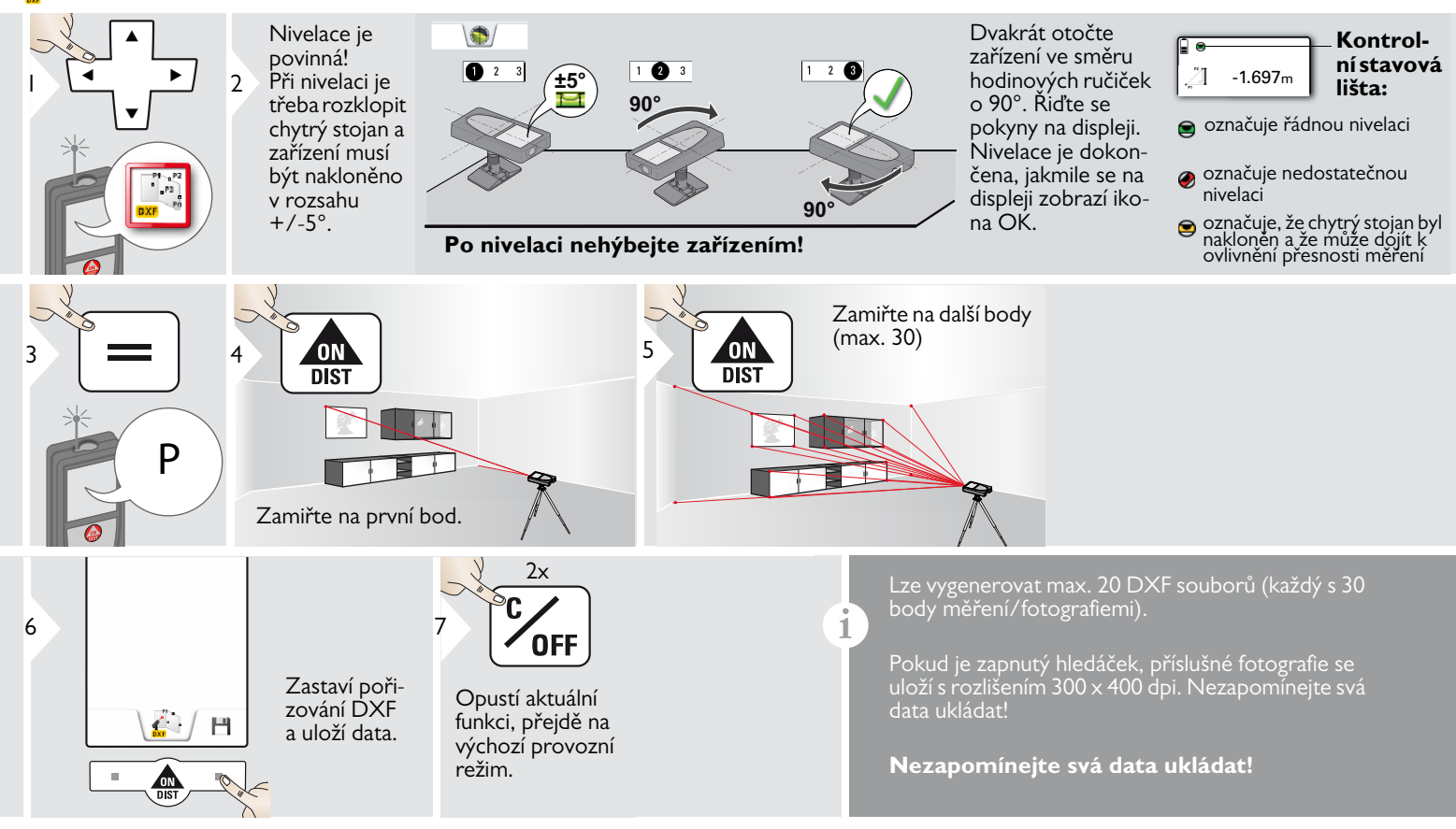

**i**

<span id="page-28-0"></span>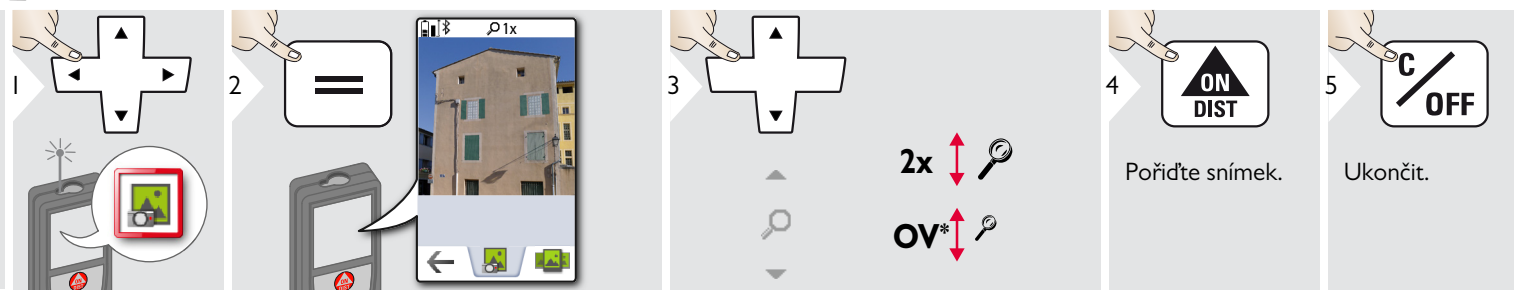

Snímek pořídíte klepnutím na ikonu ního řádku. Pokud chcete udělat snímek obra-

podržte po dobu 2 sekund.

\* OV = Přehled

## <span id="page-29-0"></span>**Objem**

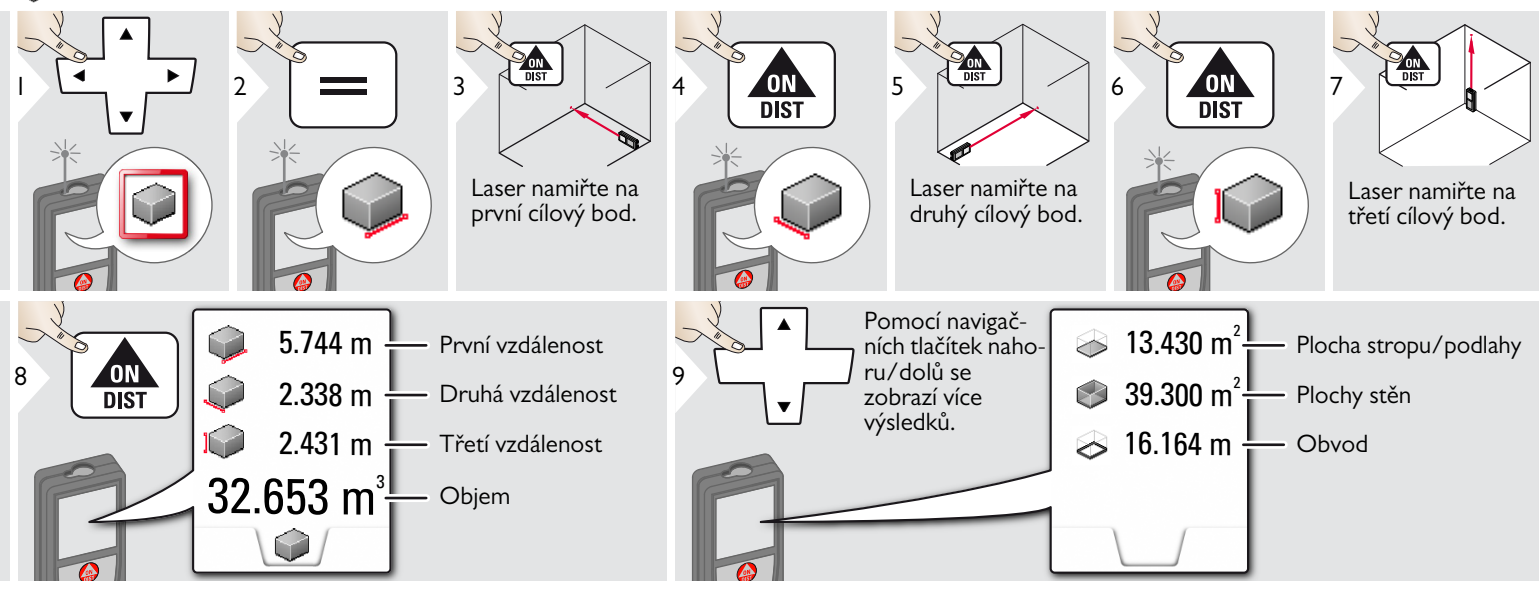

# <span id="page-30-0"></span>**Měření inteligentní oblasti**

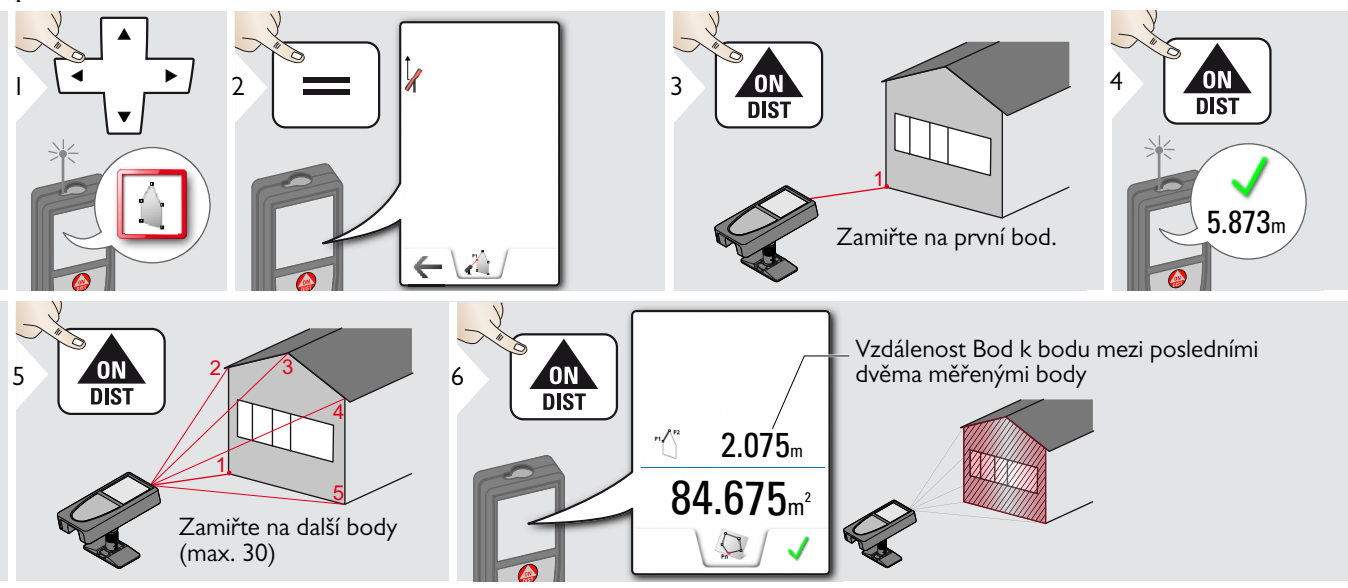

<span id="page-31-0"></span>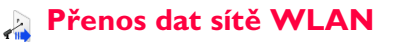

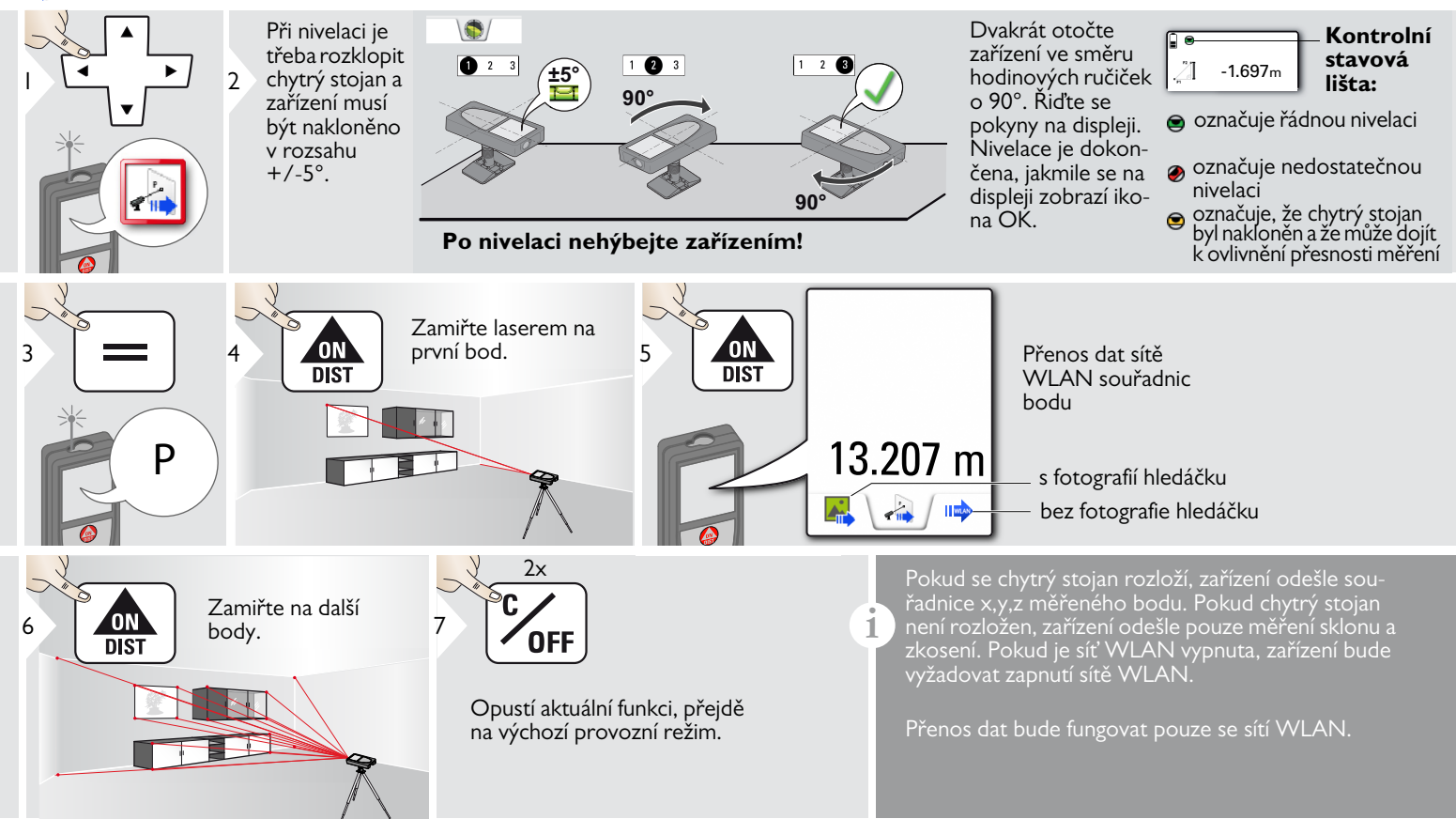

**i**

<span id="page-32-0"></span>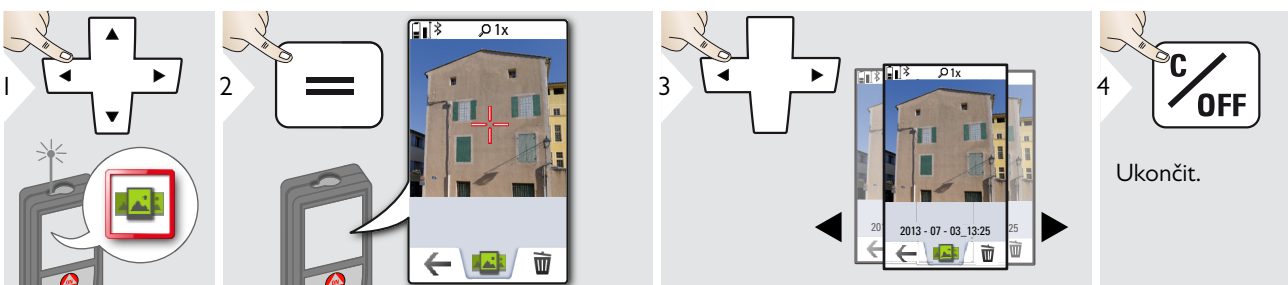

Pokud je zařízení připojeno k počítači USB kabelem, můžete stahovat nebo mazat galerie. Není však možné nahrávat data.

# <span id="page-33-0"></span>**Plocha**

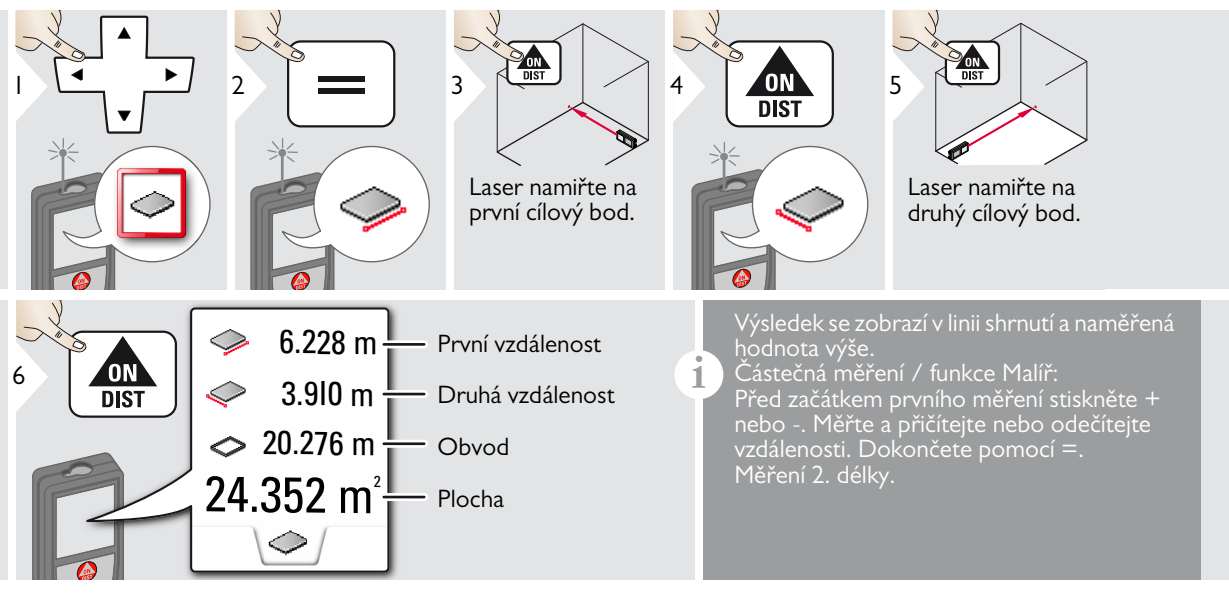

**i**

# <span id="page-34-0"></span>**Šikmé objekty**

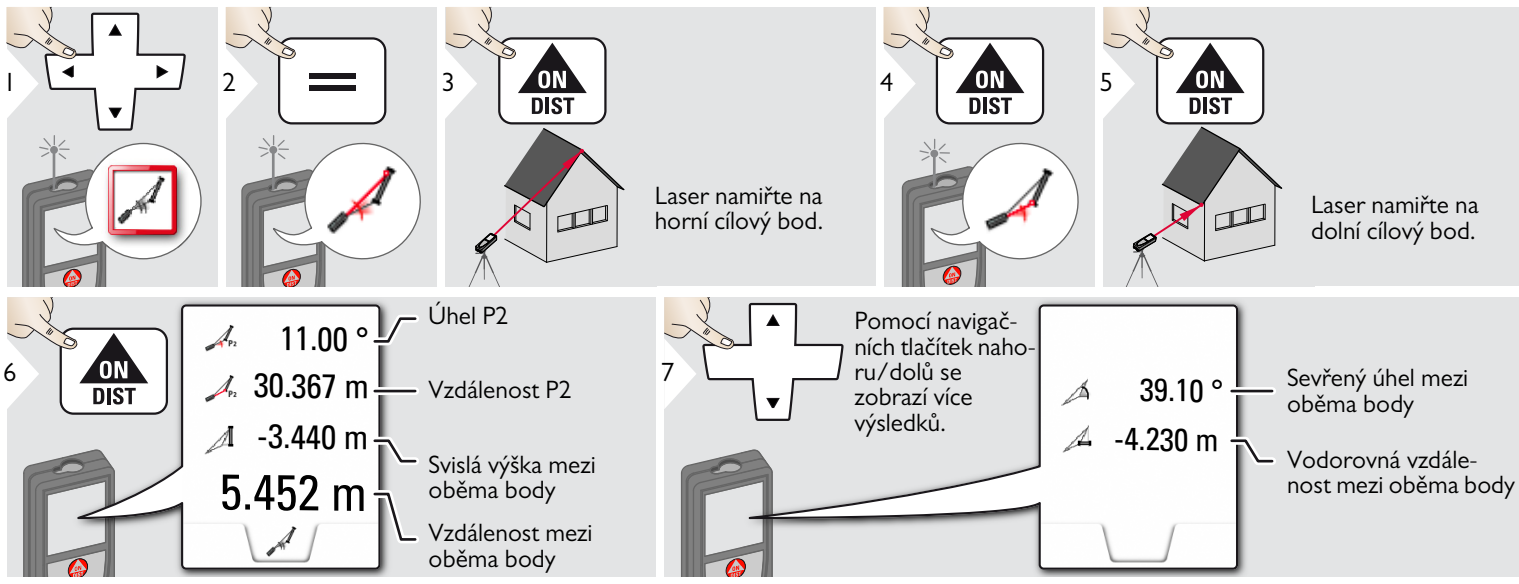

Nepřímé měření vzdálenosti mezi 2 body pomocí dalších výsledků. Optimální pro měření například délky a sklonu střechy, výšky komínu atd.

Je důležité, aby bylo měřící zařízení umístěno ve stejné vertikální rovině, ve které se nacházejí 2 měřené body. Tato rovina je definována čarou mezi těmito 2 body. To znamená, že zařízení umístěné na stativu se posouvá pouze vertikálně a není otáčeno horizontálně pro dosažení obou bodů.

<span id="page-35-0"></span>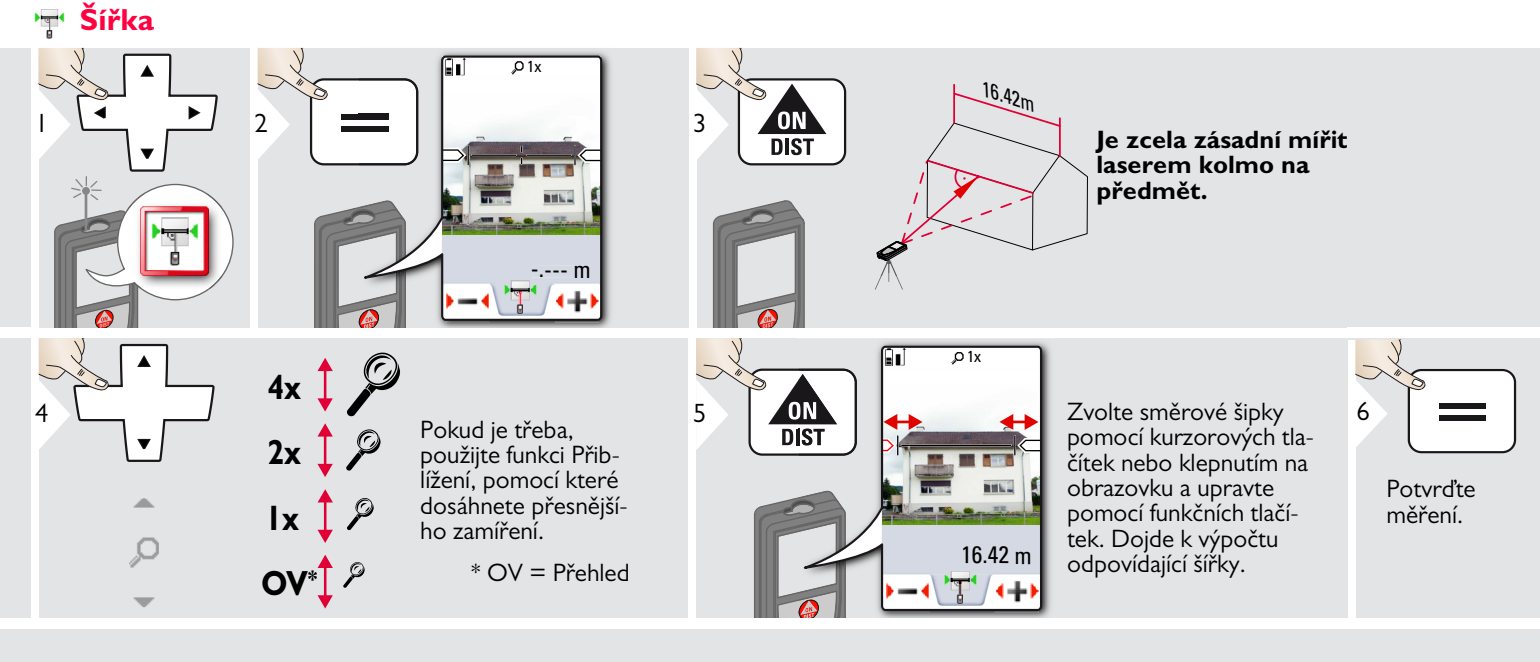

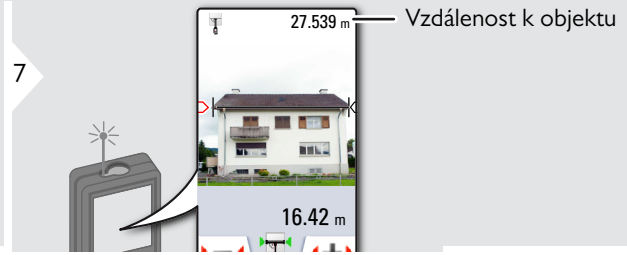

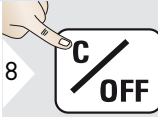

Ukončit.

# <span id="page-36-0"></span>**Časovač**

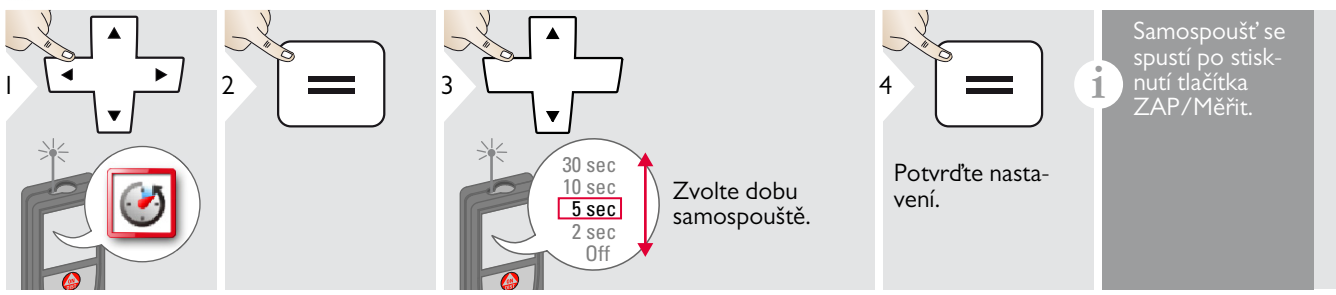

# <span id="page-37-0"></span>**Oblast trojúhelníku**

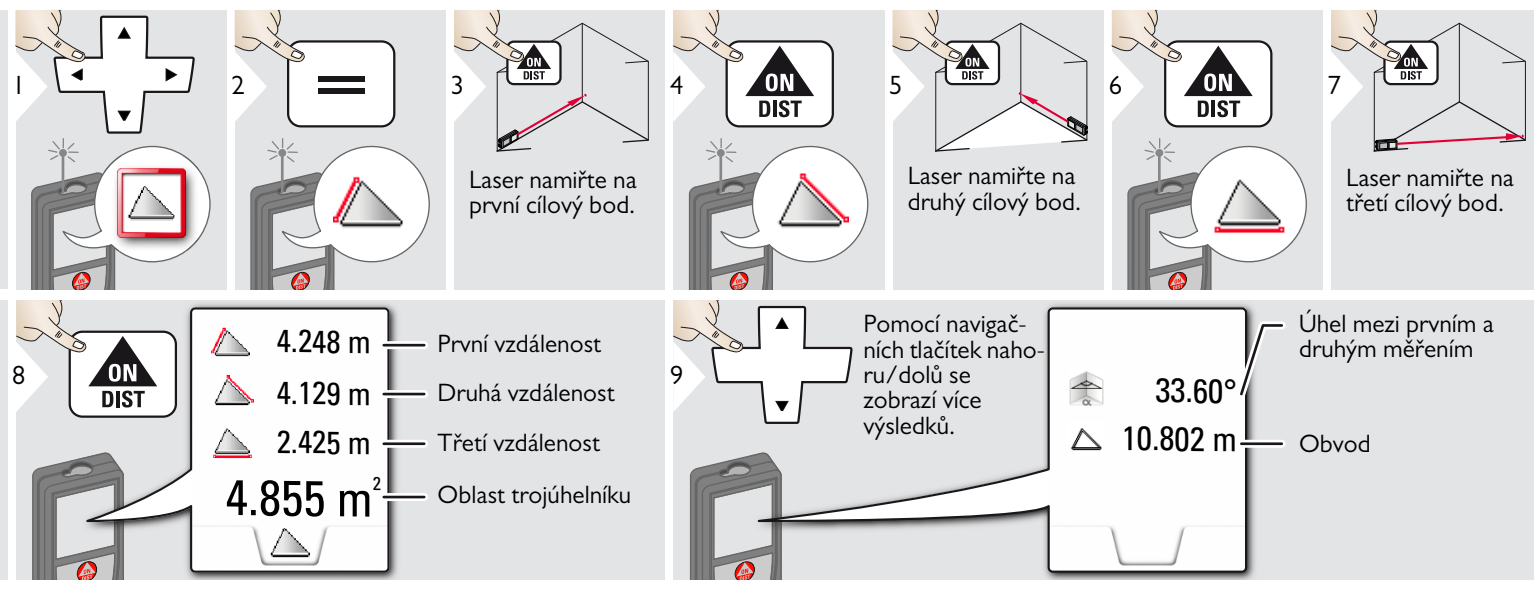

# <span id="page-38-0"></span>**Měření výškových profilů**

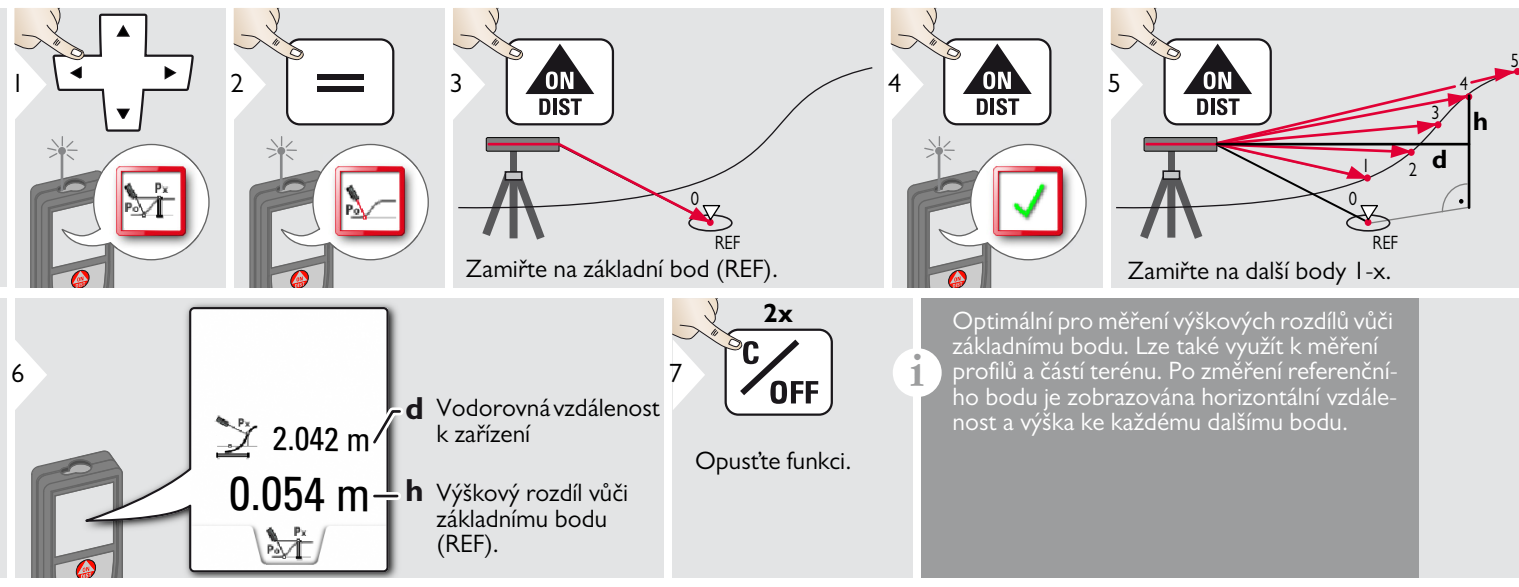

# <span id="page-39-0"></span>**Průměr**

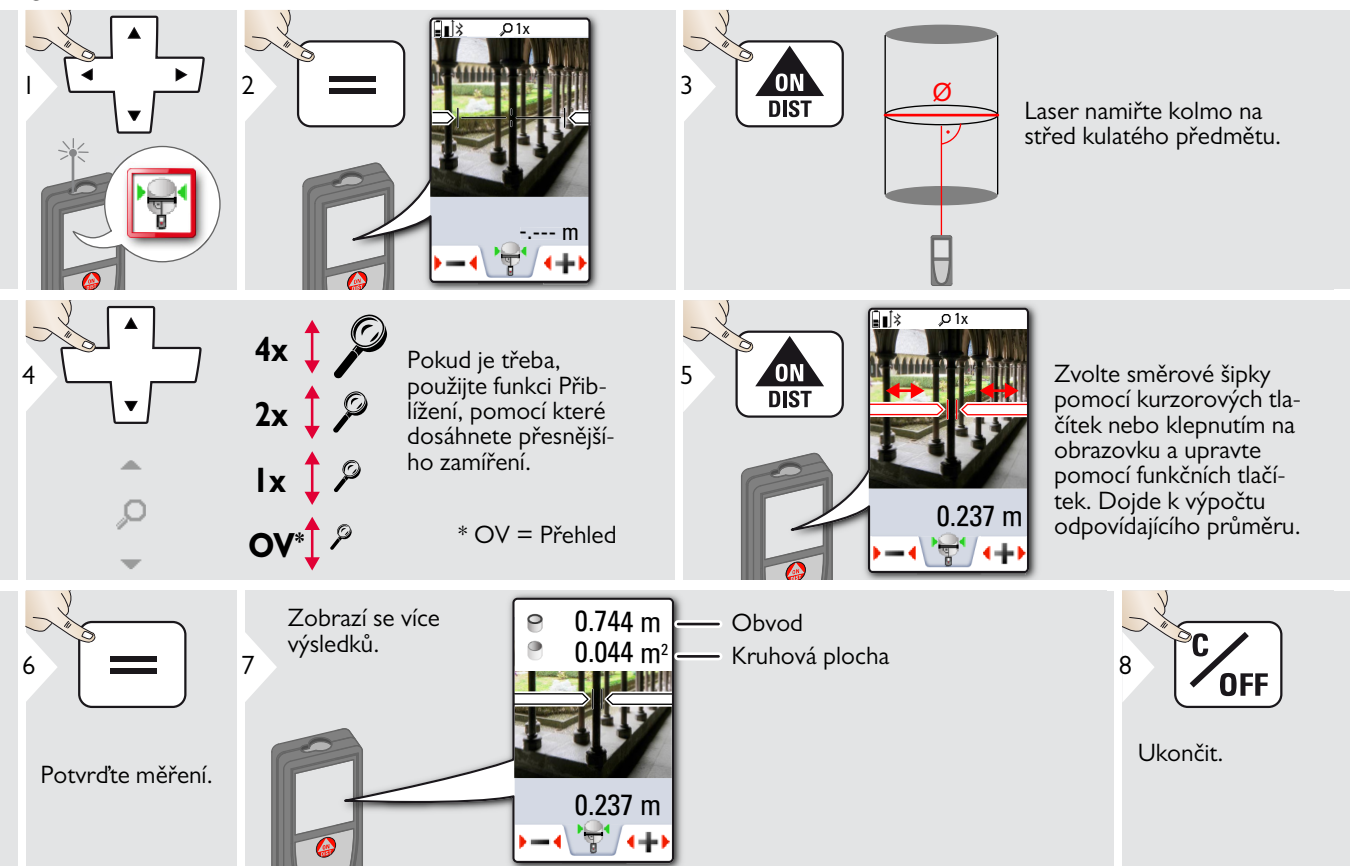

<span id="page-40-0"></span>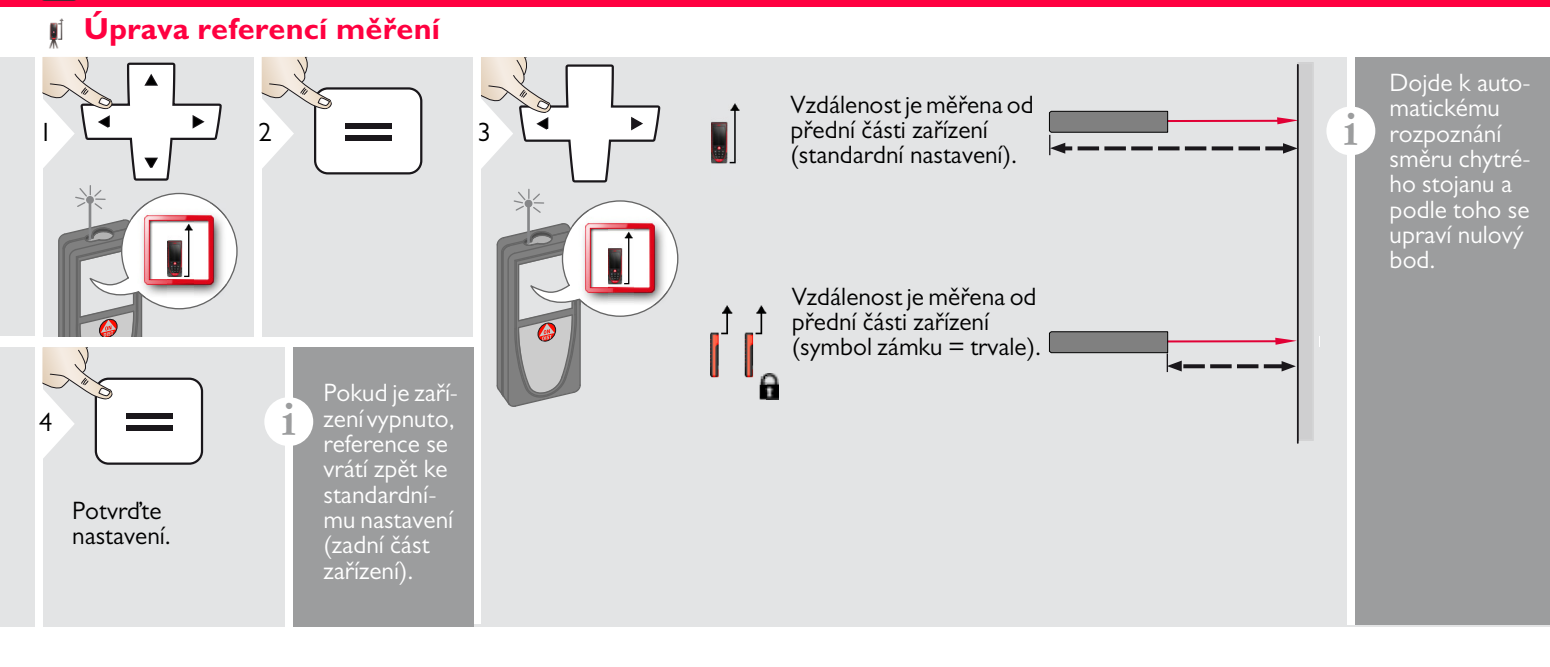

# <span id="page-41-0"></span>**Podle Pythagorovy věty (2bodové)**

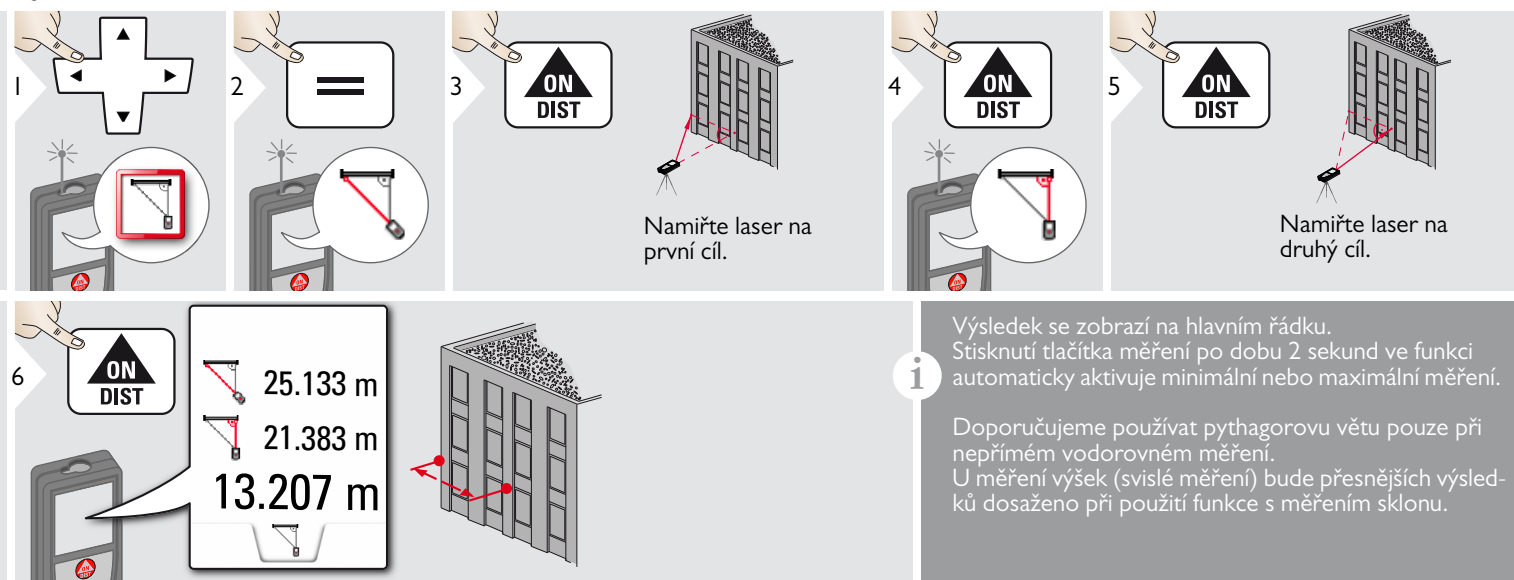

# <span id="page-42-0"></span>**Sledování výšky**

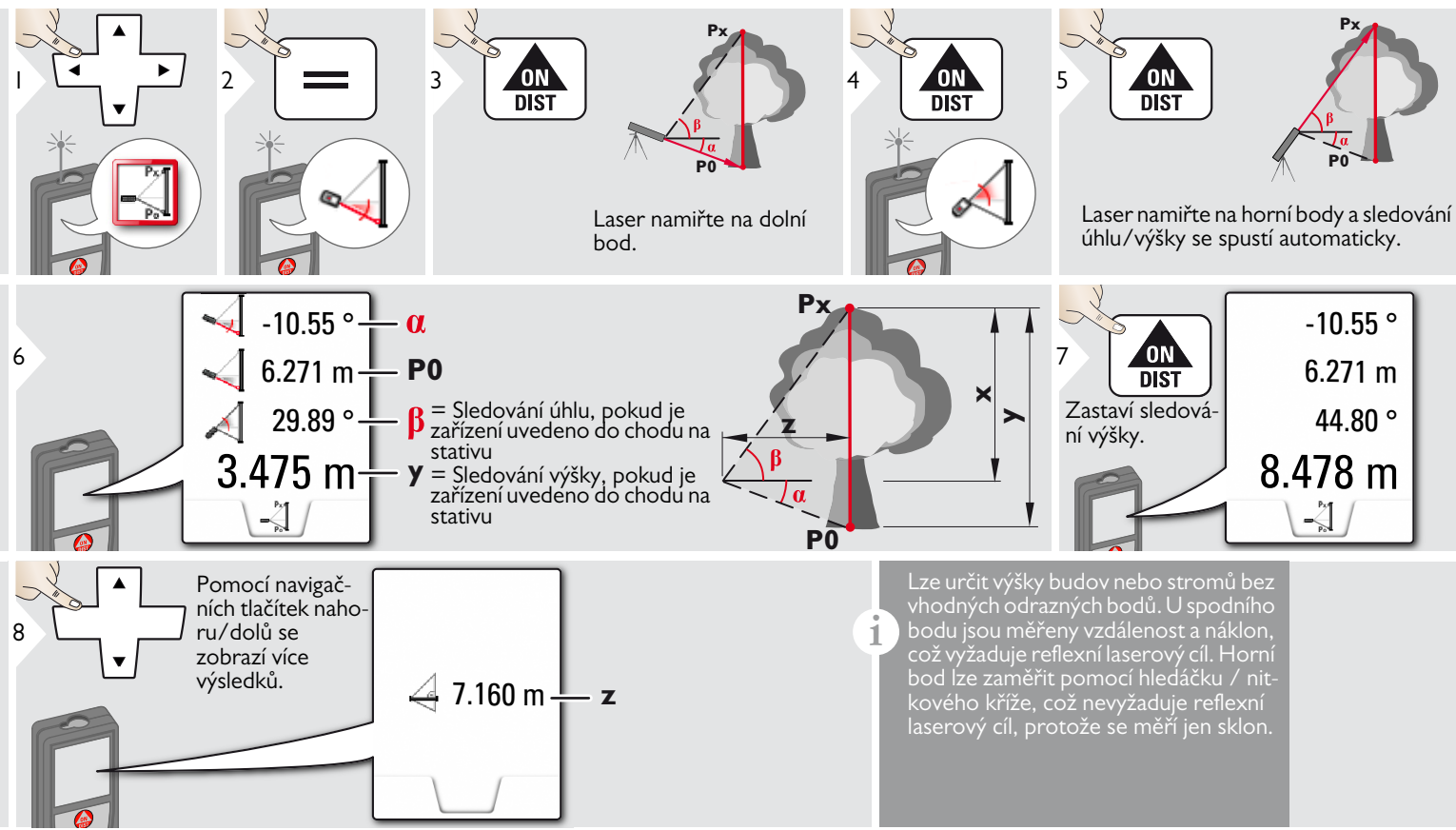

# <span id="page-43-0"></span>**Plocha z fotografie**

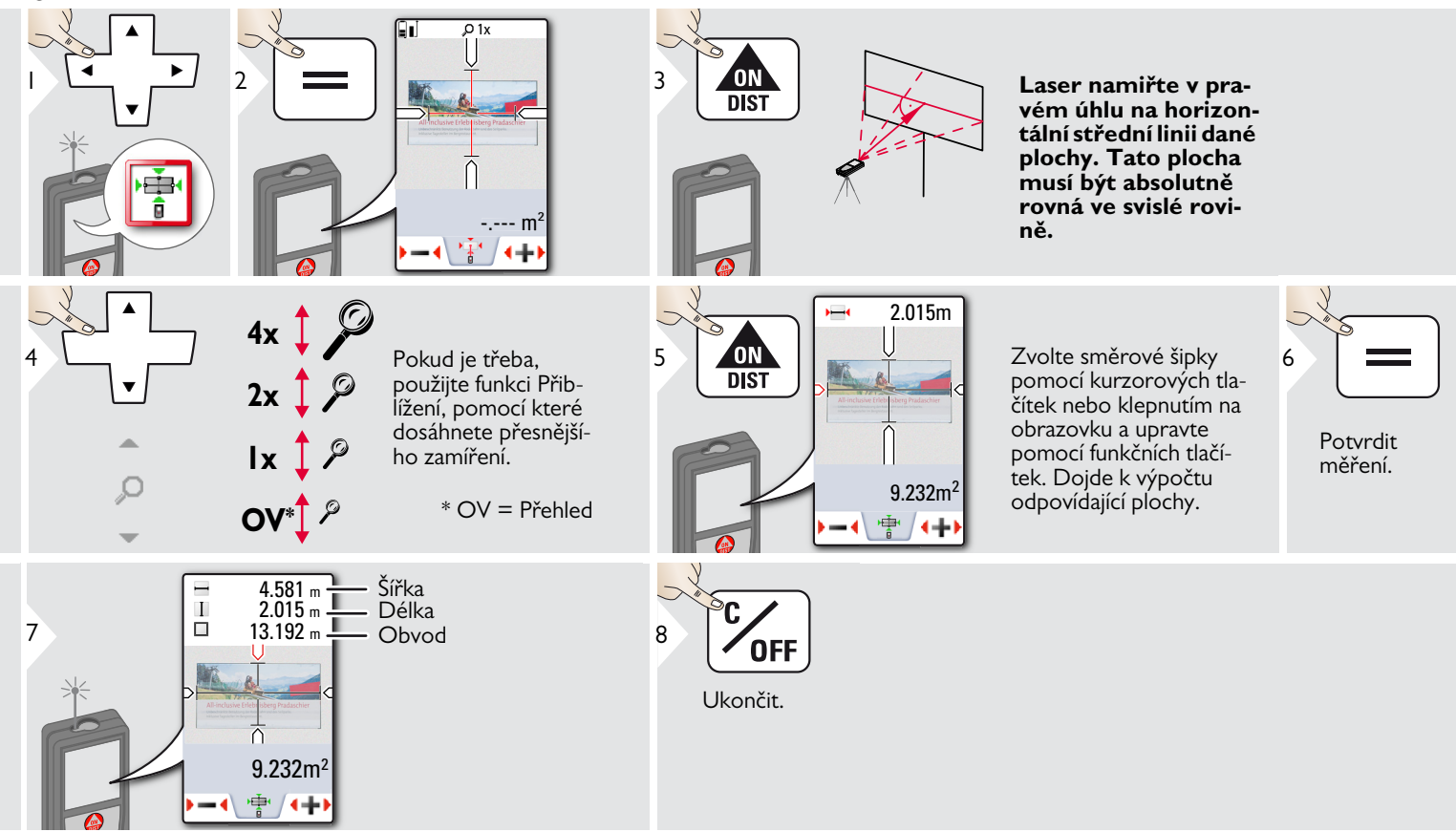

# <span id="page-44-0"></span>**Kompas**

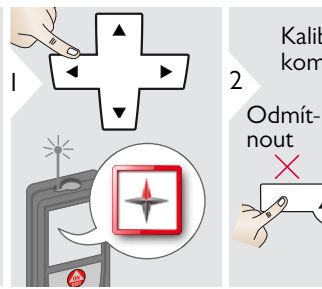

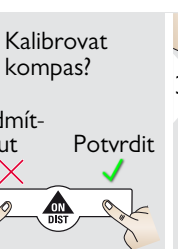

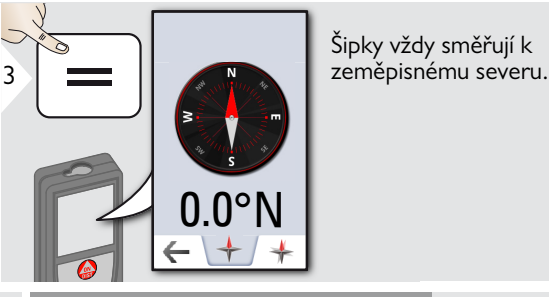

Šipky vždy směřují k

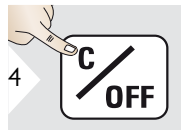

Ukončit.

Na následujících místech kompas pravděpodobně nebude pracovat správně:

• Uvnitř budov

**i**

**i**

- Blízko vedení vysokého napětí (například na nádražním nástupišti)
- Blízko magnetů, kovových předmětů a domácích elektrospotřebičů

Pokud je zobrazena chybová hláška, je zařízení příliš nakloněné (>20 ° nad přední částí /  $>$  10 $^{\circ}$  na boku).

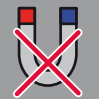

**i**

**K zařízení nepřibližujte žádné magnety!**

### Kalibrace kompasu:

ba nakalibrovat před každým prvním měřením po zapnutí zařízení.

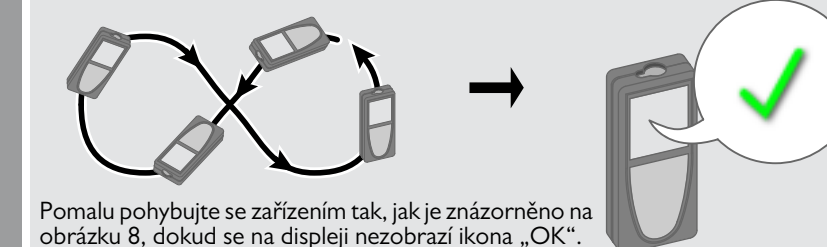

Po 2 sekundách se zařízení vrátí zpět do režimu kompasu.

**i**

# <span id="page-45-0"></span>**Podle Pythagorovy věty (3bodové)**

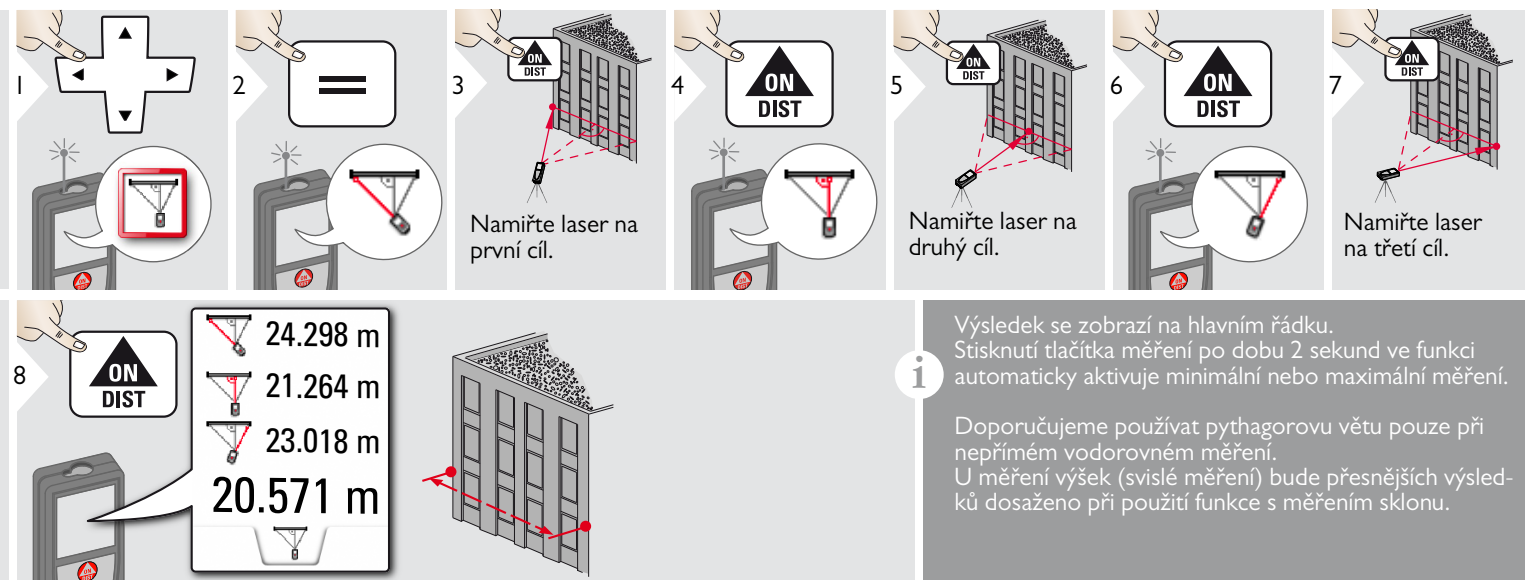

# <span id="page-46-0"></span>**Lichoběžník**

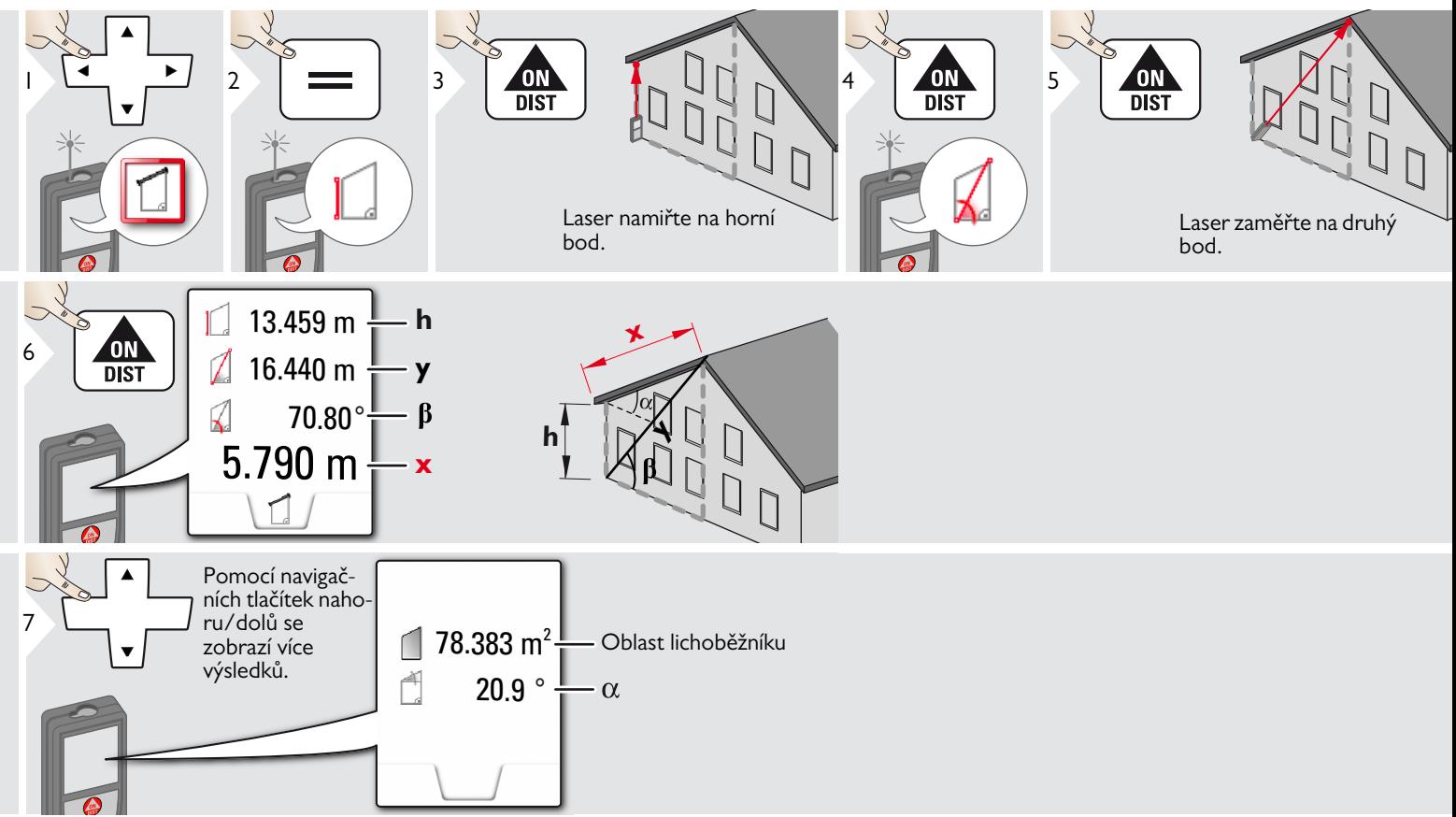

<span id="page-47-0"></span>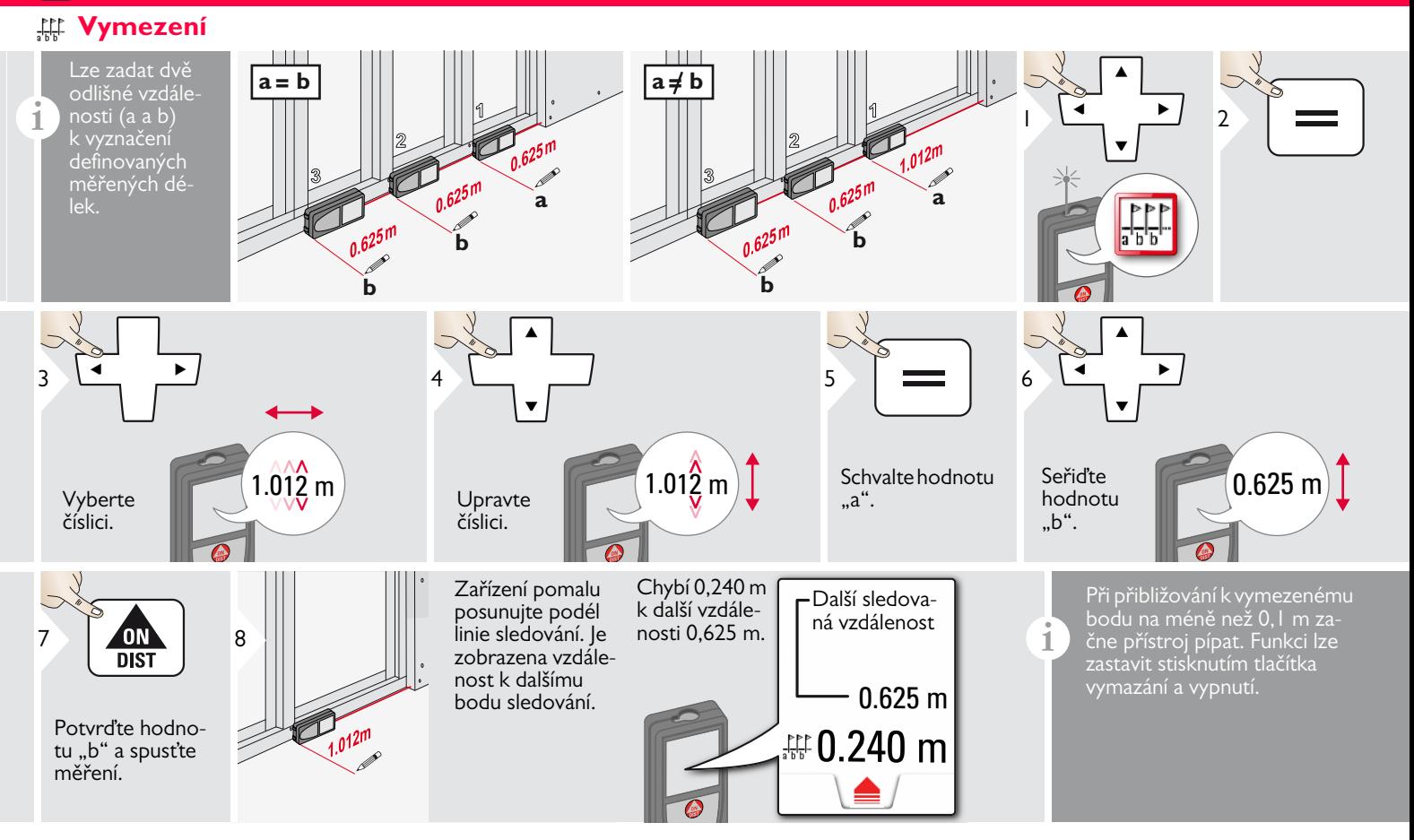

# <span id="page-48-0"></span>**Technické údaje CS**

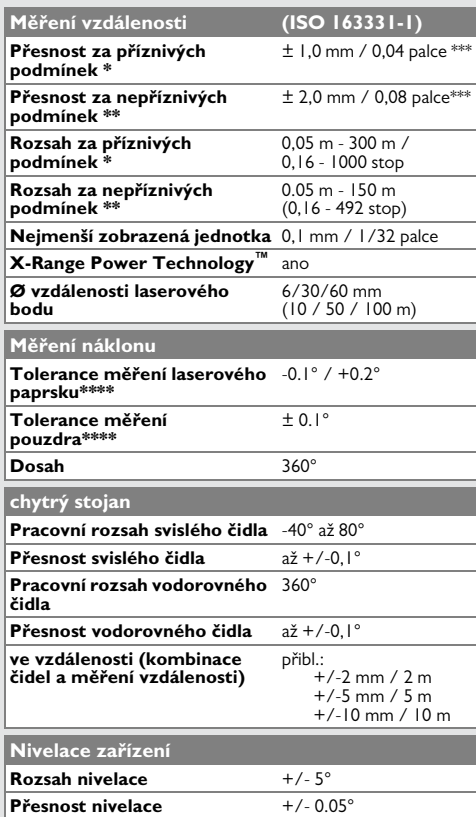

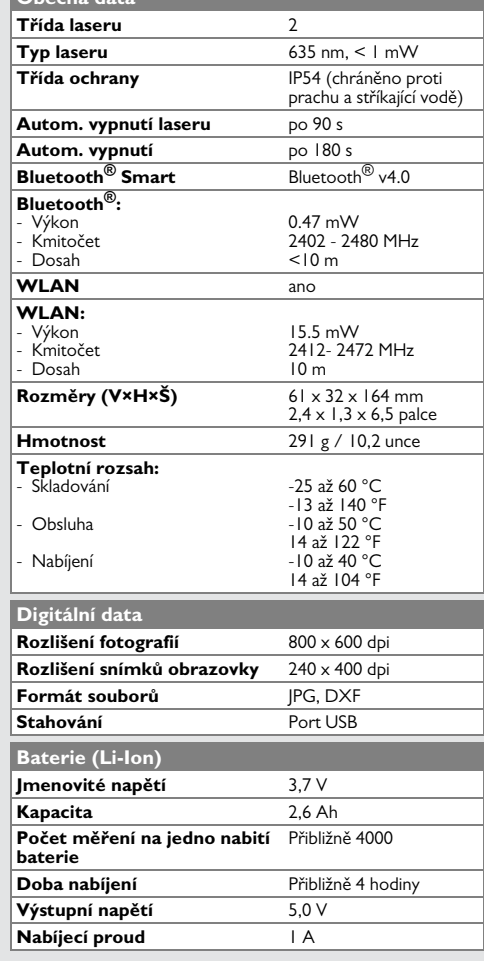

**Obecná data**

\* Příznivými podmínkami se má na mysli: cíl s bílým a difusním odrazem (bíle natřená zeď), nízké osvětlení pozadí a mírné teploty.

\*\* Nepříznivými podmínkami se mají na mysli: cíle s nižší či vyšší odrazivostí nebo vysokým osvětlením pozadí či teplotami na horní nebo spodní hranici stanoveného teplotního rozsahu.

\*\*\* Tolerance platí od 0,05 m do 10 m s 95% spolehlivostí. Za příznivých podmínek se odchylka může zhoršit o 0,05 mm/m u vzdáleností od 10 m do 30 m, o 0,10 mm/m u vzdáleností od 30 m do 100 m a o 0,20 mm/m u vzdáleností nad 100 m.

Za nepříznivých podmínek se odchylka může zhoršit o 0,10 mm/m u vzdáleností od 10 m do 30 m, o 0,20 mm/m u vzdáleností od 30 m do 100 m a o 0,30 mm/m u vzdáleností nad 100 m.

\*\*\*\* Po uživatelské kalibraci. Další přípustná odchylka související s úhlem +/- 0,01 ° na stupeň až +/-45 ° v každém kvadrantu.

Platí při pokojové teplotě. Pro celé rozmezí provozní teploty se maximální přípustná odchylka zvyšuje o  $+/-0.1^{\circ}$ .

Při doporučené teplotě uskladnění -20 °C až +30 °C (-4 °F až +86 °F) je možné skladovat baterie nabité na 50 % až 100 % po dobu až jednoho roku. Po této době musejí být baterie znovu dobity. **i**

Chcete-li získat přesné nepřímé

výsledky, doporučujeme použít stativ. Chcete-li dosáhnout přesných měření náklonu, měli byste se vyvarovat příčných náklonů. **i**

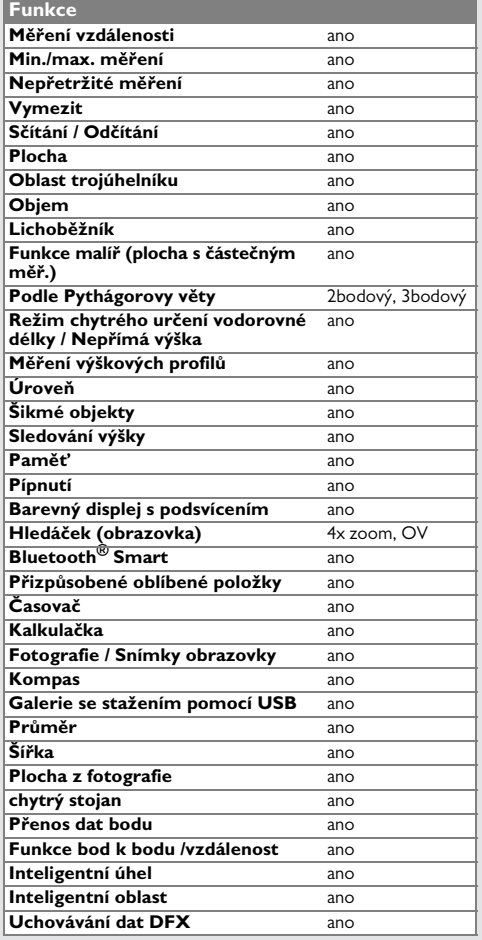

# <span id="page-49-0"></span>**Kódy zpráv CS**

Pokud hlášení **Error** nezmizí po opakovaném zapnutí zařízení, obraťte se na prodejce.

Pokud se zobrazí hlášení **InFo** s číslem, stiskněte tlačítko Vymazat a proveďte následující pokyny:

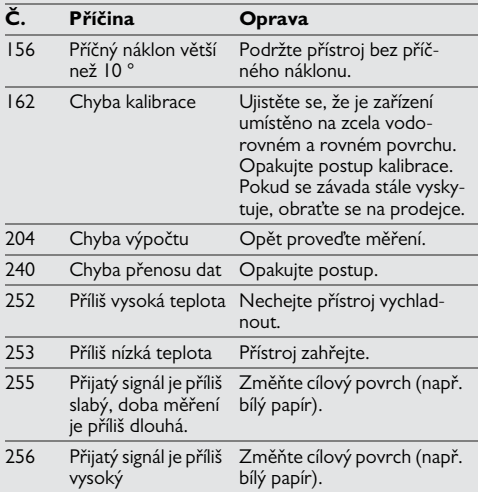

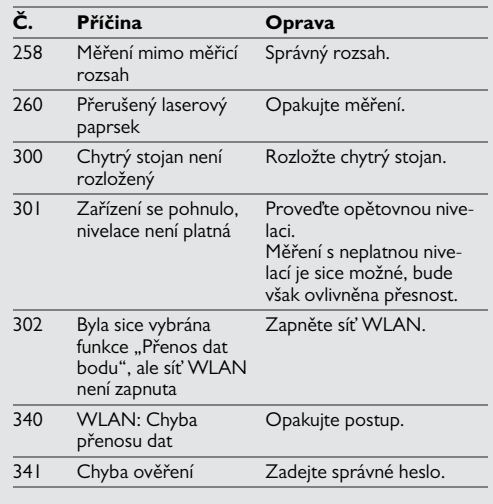

# <span id="page-49-1"></span>**Údržba**

- Zařízení čistěte vlhkou měkkou utěrkou.
- Zařízení nikdy neponořujte do vody.
- Nepoužívejte agresivní čisticí prostředky nebo rozpouštědla.

#### **Záruka pod OCHRANOU společnosti Leica Geosystems**

### **Mezinárodní omezená záruka**

Společnost Leica Geosystems AG poskytuje na výrobek Leica DISTO™ dvouletou záruku. Chcete-li prodloužit tuto záruku o rok, výrobek je třeba do osmi týdnů od data pořízení zaregistrovat na webové stránce http://myworld.leica-geosystems.com. Pokud produkt nebude zaregistrován, bude

platit dvouletá záruka. Podrobnější informace o mezinárodní omezené záruce jsou uvedeny na internetu na stránkách www.leica-geosystems.com/ internationalwarranty.

# <span id="page-50-0"></span>**Záruka CS Bezpečnostní pokyny**

<span id="page-50-1"></span>Osoba odpovědná za přístroj musí zajistit, aby všichni uživatelé těmto pokynům porozuměli a dodržovali je.

# <span id="page-50-2"></span>**Oblasti odpovědnosti**

#### **Odpovědný výrobce originálního zařízení:**

Leica Geosystems AG Heinrich-Wild-Strasse CH-9435 Heerbrugg Internet: www.disto.com

Výše uvedená společnost odpovídá za dodání produktu včetně příručky uživatele v dokonale bezpečném stavu. Výše uvedená společnost není odpovědná za příslušenství dodané třetí stranou.

### **Odpovědnost osoby pověřené obsluhou přístroje:**

- Obsluha odpovídá za porozumění bezpečnostním pokynům k výrobku a pokynům v uživatelské příručce.
- Seznámit se s platnými bezpečnostními předpisy pro předcházení úrazům.
- Obsluha vždy zamezí přístupu nepovolaných osob k výrobku.

# <span id="page-50-3"></span>**Povolené použití**

- Měření vzdáleností
- Měření náklonu
- Přenos dat s Bluetooth® / WLAN

# <span id="page-50-4"></span>**Zakázané použití**

- Používání přístroje bez obeznámení se s pokyny
- Použití mimo stanovené meze
- Vyřazení bezpečnostních systémů z činnosti a odstranění informativních a výstražných štítků
- Otevření zařízení pomocí nástrojů (šroubováky atd.)
- Provádění úprav nebo adaptací přístroje
- Používání příslušenství jiných výrobců bez výslovného schválení
- Úmyslné oslňování okolních osob, taktéž ve tmě
- Nedostatečné zajištění pracoviště při měření (např. při měření na silnicích, na staveništích atd.)
- Nevhodné nebo neodpovědné chování na lešení, žebříku, při měření poblíž strojů v provozu nebo v blízkostí strojních součástí či instalací, které nejsou chráněné
- Míření přímo na slunce

# -**VAROVÁNÍ**

Dejte pozor na chybná měření, jestliže je přístroj vadný, upadl nebo byl nesprávně použit či pozměněn. Provádějte pravidelná zkušební měření.

Zvláště pak po neobvyklém použití a před důležitými měřeními, v jejich průběhu i po nich.

# $\triangle$ **UPOZORNĚNÍ**

Nikdy se nepokoušejte produkt sami opravit. V případě poškození kontaktujte místního prodejce.

# -**VAROVÁNÍ**

Změny a opravy bez výslovného schválení mohou vést ke ztrátě oprávnění uživatele k provozování zařízení.

# <span id="page-51-0"></span>**Limity používání**

Viz kapitola "Technické údaje".

Viz kapitola "Technické údaje".<br>Zařízení je určeno k používání v prosto-**A varování pozitival používání pozitival v prosto-A varování** používání v rách trvale obývaných lidmi. Výrobek nepoužívejte v prostorách s nebezpečím výbuchu ani v agresivním prostředí.

# <span id="page-51-1"></span>**Likvidace**

# $\triangle$ UPOZORNĚNÍ

Vybité baterie nesmí být likvidovány jako komunální odpad. Pečujte o životní prostředí a baterie odevzdejte na sběrných místech ustanovených v souladu s národními nebo místními předpisy.

Výrobek nevhazujte do komunálního odpadu.

Výrobek patřičně zlikvidujte v souladu s národními předpisy platnými ve vaší zemi.

Dodržujte národní předpisy a doporučení.

Informace o speciální manipulaci s výrobkem a nakládání s odpadem si můžete stáhnout z domovské stránky naší společnosti.

# <span id="page-51-2"></span>**Elektromagnetická kompatibilita (EMC)**

# **A** VAROVÁNÍ

Zařízení odpovídá nejpřísnějším požadavkům příslušných norem a předpisů.

Přesto nelze zcela vyloučit možnost rušení jiných přístrojů.

<span id="page-51-3"></span>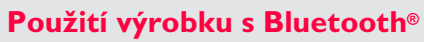

#### $\overline{\mathbb{V}}$ **VAROVÁNÍ**

Elektromagnetické záření může rušit ostatní zařízení (např. lékařská zařízení, jako jsou stimulátory nebo naslouchátka) a přístroje v letadle. Může také ovlivňovat osoby a zvířata.

### **Bezpečnostní opatření:**

Ačkoli tento výrobek splňuje nejpřísnější normy a předpisy, není zcela vyloučena možnost ublížení na zdraví lidí a zvířat.

- Tento výrobek nepoužívejte v blízkosti čerpacích stanic, chemických závodů, v prostředí s nebezpečím výbuchu a na místech, kde probíhá manipulace s trhavinami.
- Výrobek nepoužívejte v blízkosti lékařského vybavení.
- Nepoužívejte výrobek v letadle.
- Výrobek nepoužívejte v blízkosti těla po

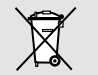

# <span id="page-52-0"></span>**Klasifikace laseru**

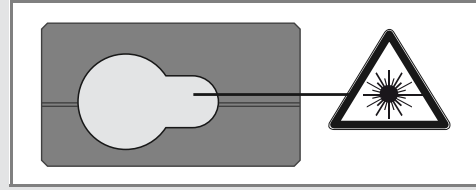

Zařízení vyzařuje viditelné laserové paprsky, jež jsou vysílány z přístroje:

Jedná se o laserový výrobek třídy 2 dle normy:

• IEC60825-1 : 2014 "Bezpečnost záření laserových zařízení"

### **Produkty s laserem třídy 2:**

Do laserového paprsku se nedívejte ani jím bezdůvodně nemiřte na jiné osoby. Ochranu očí obvykle zajistí reakce v podobě odvrácení se nebo reflex mrknutí oka.

# -**VAROVÁNÍ**

Přímý pohled do paprsku s optickými pomůckami (např. dalekohledem či teleskopem) může být nebezpečný.

# -**UPOZORNĚNÍ**

Pohled do laserového paprsku může ohrozit zrak.

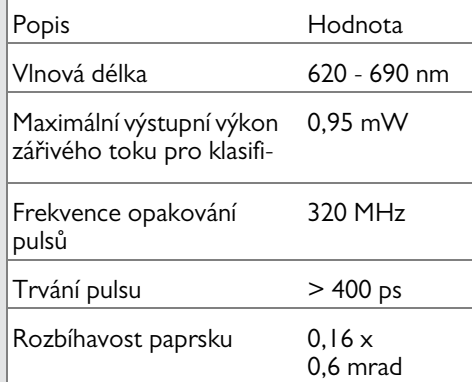

# <span id="page-52-1"></span>**Označení**

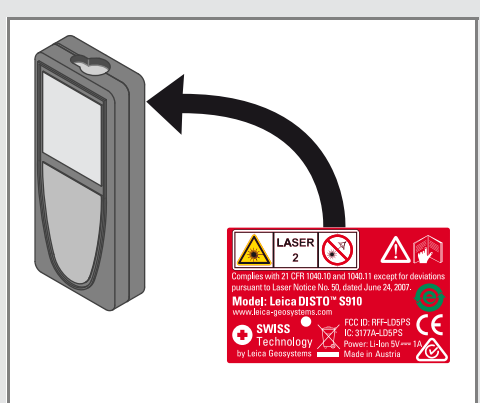

Obsah (ilustrace, popisy a technické údaje) podléhá změnám bez předchozího upozornění.

Společnost Leica Geosystems AG, Heerbrugg, Švýcarsko, byla certifikována jako společnost vybavená systémem kvality, který splňuje Mezinárodní normy řízení jakosti a systémy jakosti (norma ISO 9001) a Systémy řízení ochrany životního prostředí (norma ISO 14001).

Copyright Leica Geosystems AG, Heerbrugg, Švýcarsko 2017 Překlad původního textu (808167b EN)

Leica Geosystems AG CH-9435 Heerbrugg (Switzerland) www.disto.com

- when it has to be right

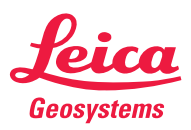